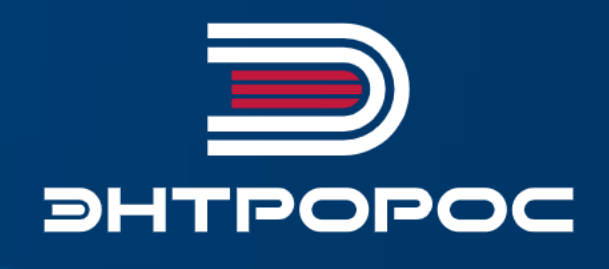

# СИСТЕМА УПРАВЛЕНИЯ ЭНТРОМАТИК 180Р

Руководство по монтажу и эксплуатации

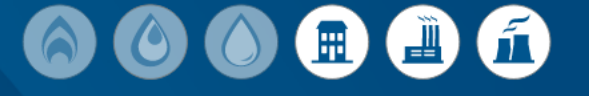

 $\bullet$ 

 $\bullet$ 

 $\bullet$ 

 $\bullet$ 

# Содержание

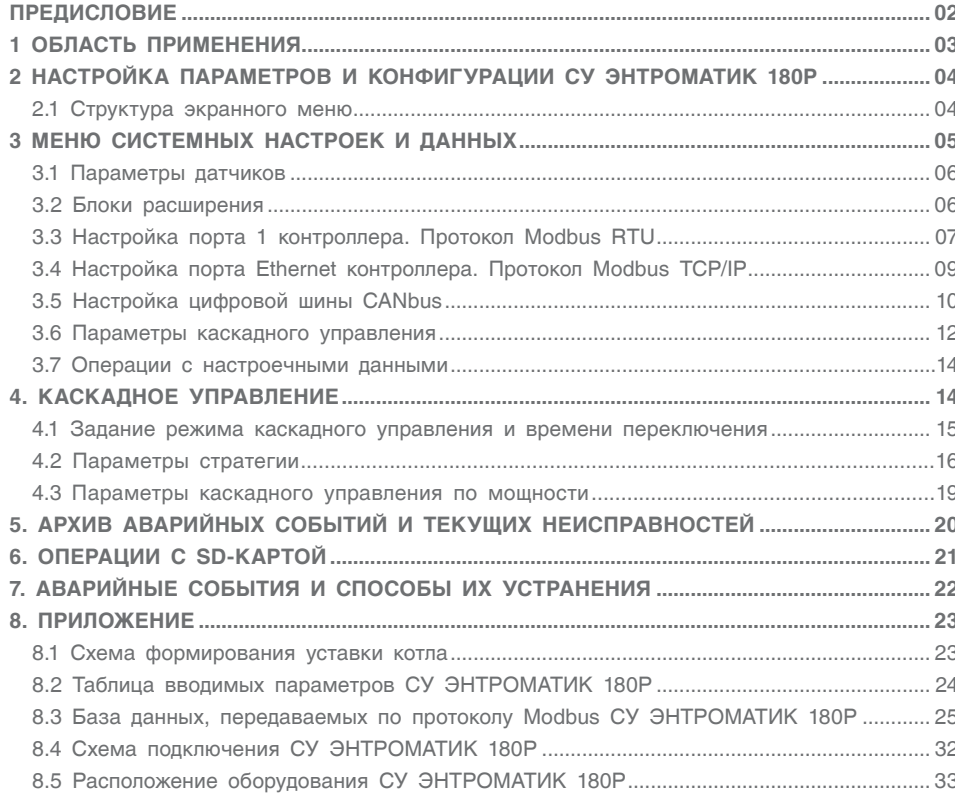

### <span id="page-2-0"></span>ПРЕДИСЛОВИЕ

#### **Важные общие указания по применению**

Cисиему управления ЭНТРОМАТИК 180Р следует использовать только в соответствии с ее назначением и при соблюдении руководства по эксплуатации. Техническое обслуживание и ремонт должны производиться только уполномоченным для этого квалифицированным персоналом. Установка должна эксплуатироваться только с теми комплектующими и запасными частями, которые рекомендованы в этом руководстве по эксплуатации. Другие комплектующие и детали, подверженные износу, могут быть использованы только тогда, когда их назначение четко оговорено для этого использования и они не влияют на рабочие характеристики и не нарушают требования по безопасной эксплуатации.

#### **Компания ЭНТРОРОС оставляет за собой право на технические изменения!**

Вследствие постоянного технического совершенствования оборудования возможны незначительные изменения в рисунках, функциональных решениях и технических параметрах.

#### **Возможные источники опасности и указания по безопасной работе**

Внимательно прочитайте данную инструкцию перед пуском в эксплуатацию. Все работы, требующие

открывания щита системы управления, должен выполнять только специализированный обученный персонал. Перед открыванием щита установку необходимо отключить от сети электропитания с помощью главного выключателя или устройства защиты отопительной системы.

#### **Предупреждение о недопустимости неправильной эксплуатации установки!**

Разрешается вводить и изменять только эксплуатационные параметры, указанные в данной инструкции. Ввод других параметров приводит к изменению программы системы управления, что может стать причиной неправильного функционирования установки.

#### **Осторожно!**

Защита от замерзания активна только при включенном устройстве регулирования. При выключенном устройстве регулирования выпустите воду из котла, накопительного бойлера и котельных труб отопительной установки! Опасность замерзания будет исключена только после полного осушения системы.

Все неисправности отопительной установки должны быть незамедлительно устранены специализированной фирмой.

**Неправильное подключение хотя бы одного датчика температуры может повлиять на работу всей системы, поскольку аналоговые входы контроллера взаимосвязаны между собой общим сигнальным заземлением.**

**Контроллер, используемый в данном изделии, не имеет гальванической развязки, поэтому перед включением питания изделия убедитесь в правильности подключения всех проводов.**

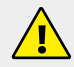

**Кабели датчиков, сигнальные низкого напряжения +24 В, кабель связи Cаnbus должны быть экранированные и проложены отдельно от силовых кабелей и кабелей высокого напряжения.**

**Для корректного функционирования ЭНТРОМАТИК 180Р необходимо правильное общее заземление. Один полюс всех цепей управления и цепей подачи питания, а также экран гибкого экранированного кабеля должны быть соответствующим образом соединены с шиной РЕ блоков щита.**

# <span id="page-3-0"></span>1 ОБЛАСТЬ ПРИМЕНЕНИЯ

Система управления ЭНТРОМАТИК 180Р обеспечивает последовательное (каскадное) подключение от двух до десяти котлов в многокотловых котельных установках в зависимости от изменения общей температуры прямого потока всех котлов, которая настраивается на постоянное номинальное значение или ориентирована на изменение температуры наружного воздуха.

### **В ЭНТРОМАТИК 180Р предусмотрено два способа каскадного управления:**

• в зависимости от изменения текущей стратегической температуры относительно заданного значения;

• в зависимости от изменения мощности котельной установки (суммы мощностей котлов) относительно уставок включения/выключения котлов.

Принцип работы ЭНТРОМАТИК 180Р заключается в управлении котловой автоматикой ЭНТРОМАТИК 100MS или ЭНТРОМАТИК 110MS с помощью цифровой шины CANbus.

**Техническая поддержка Системы Управления ЭНТРОМАТИК 180P обеспечивается специалистами компании ЭНТРОРОС на сайте по адресу: WWW.ENTROROS.RU**

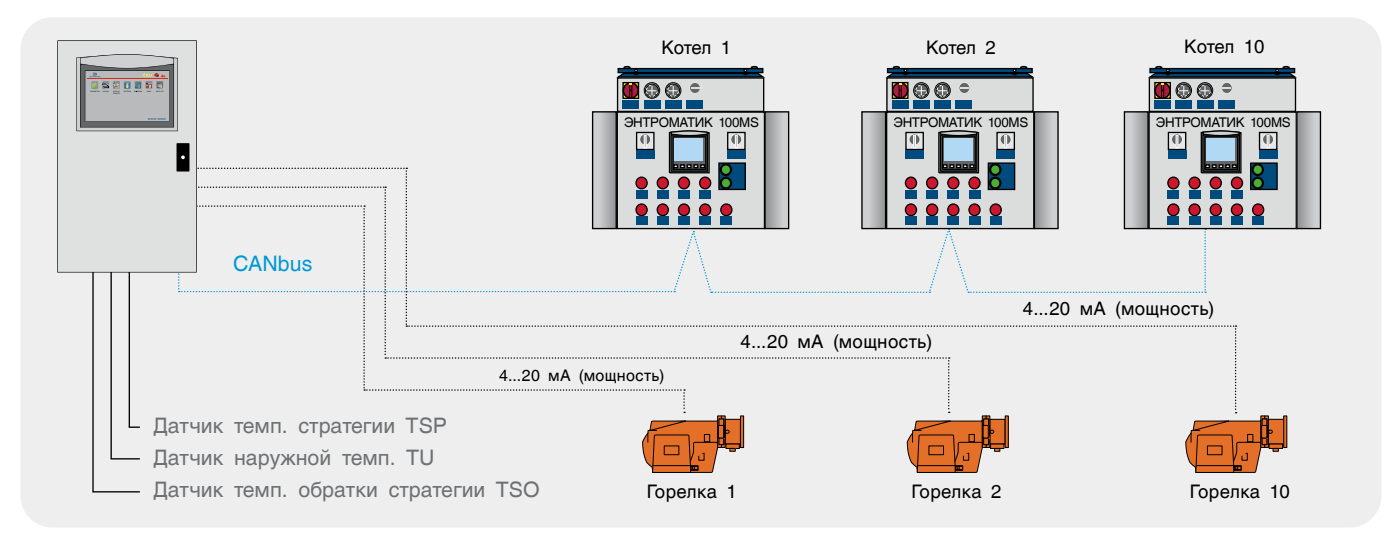

*Рис. 1. Использование с ЭНТРОМАТИК 100MS*

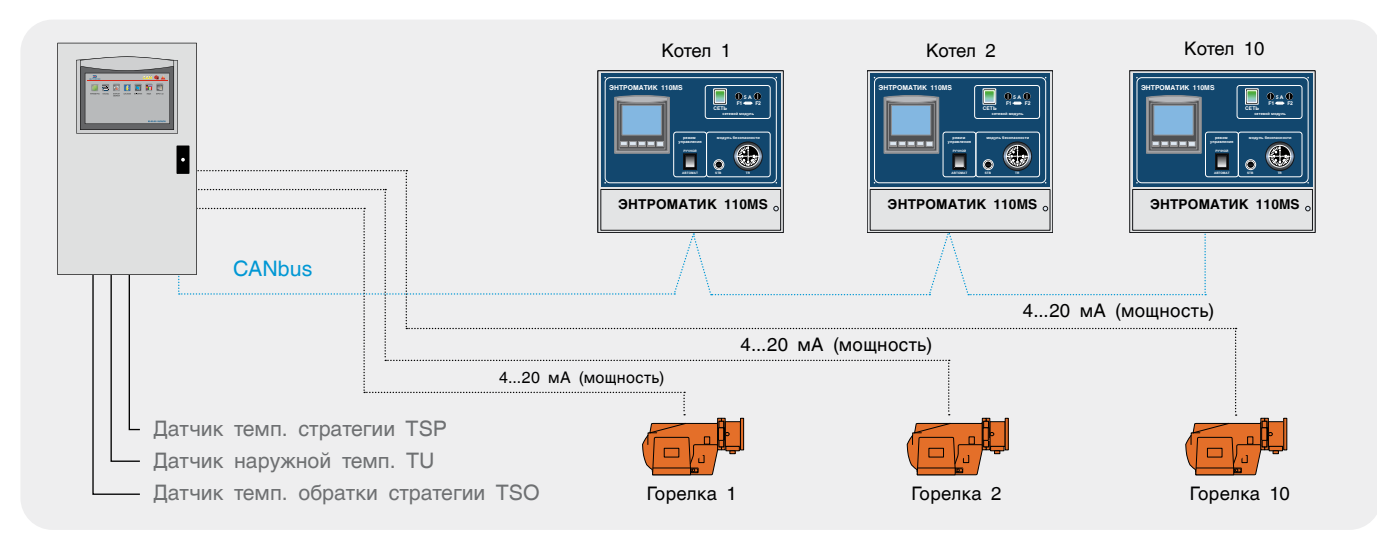

*Рис. 2. Использование с ЭНТРОМАТИК 110MS*

# <span id="page-4-0"></span>2 НАСТРОЙКА ПАРАМЕТРОВ И КОНФИГУРАЦИИ СУ ЭНТРОМАТИК 180P

Для обеспечения правильной и стабильной работы СУ ЭНТРОМАТИК 180Р необходимо выполнить качественную отладку и настройку агрегатов и программного обеспечения котла. Оператор должен четко понимать принцип управления и алгоритм работы системы, поскольку изменение регулируемых параметров имеет

динамический характер и настройка параметров, как неотъемлемая часть выполняемой работы, занимает большое количество времени. В данном разделе будет рассказано о принципе и алгоритме управления СУ ЭНТРОМАТИК 180Р, какие команды за что отвечают и какова их роль в процессе работы системы.

### 2.1 Структура экранного меню

При включении питания ЭНТРОМАТИК 180Р на дисплее контроллера отобразится экран текущего состояния сигналов управления, значений технологических параметров, аварийных событий,

линии связи CANbus и блоков расширения. В верхней части экрана расположены значки с функциональным назначением. В зависимости от конфигурации системы те или иные параметры будут скрыты.

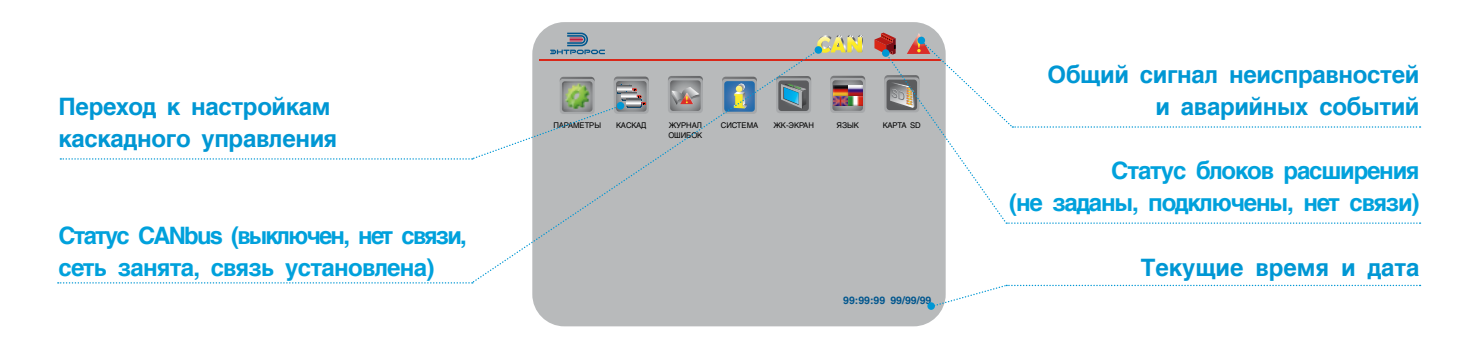

*Таблица 1*

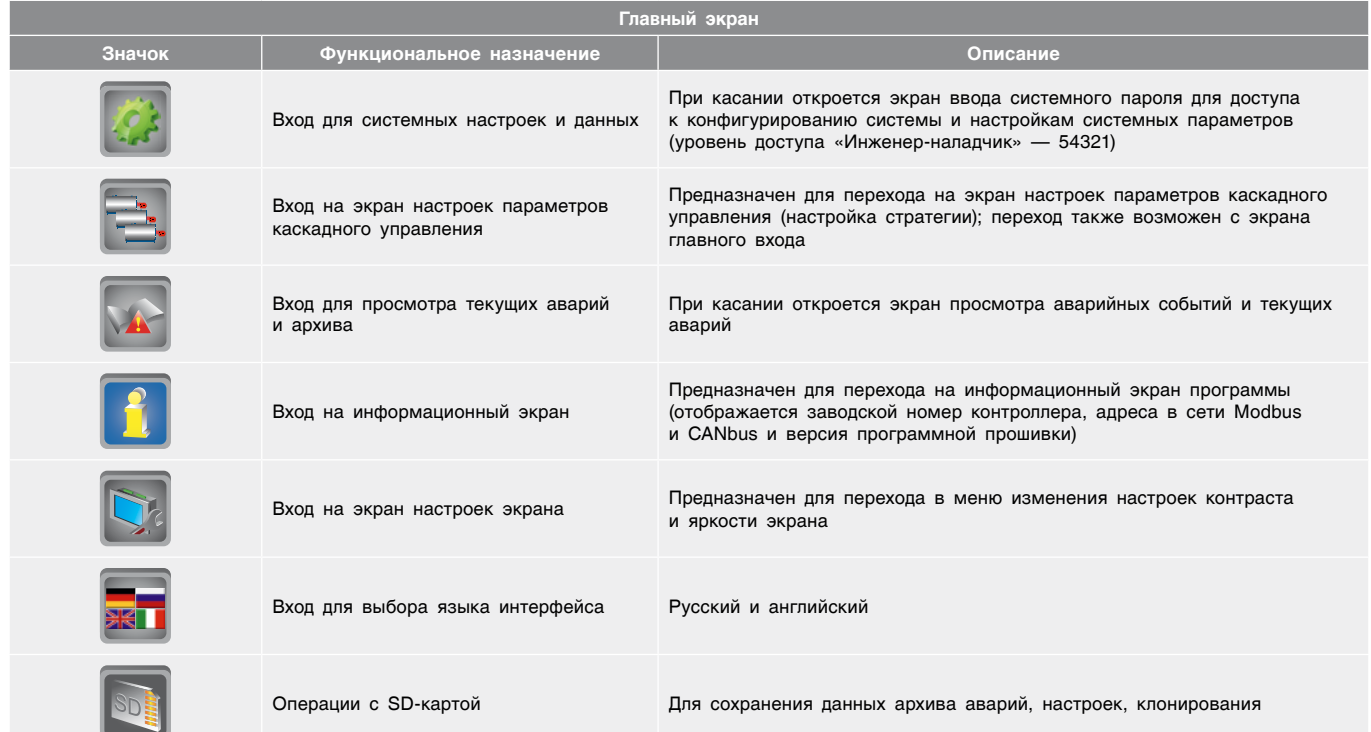

# <span id="page-5-0"></span>3 МЕНЮ СИСТЕМНЫХ НАСТРОЕК И ДАННЫХ

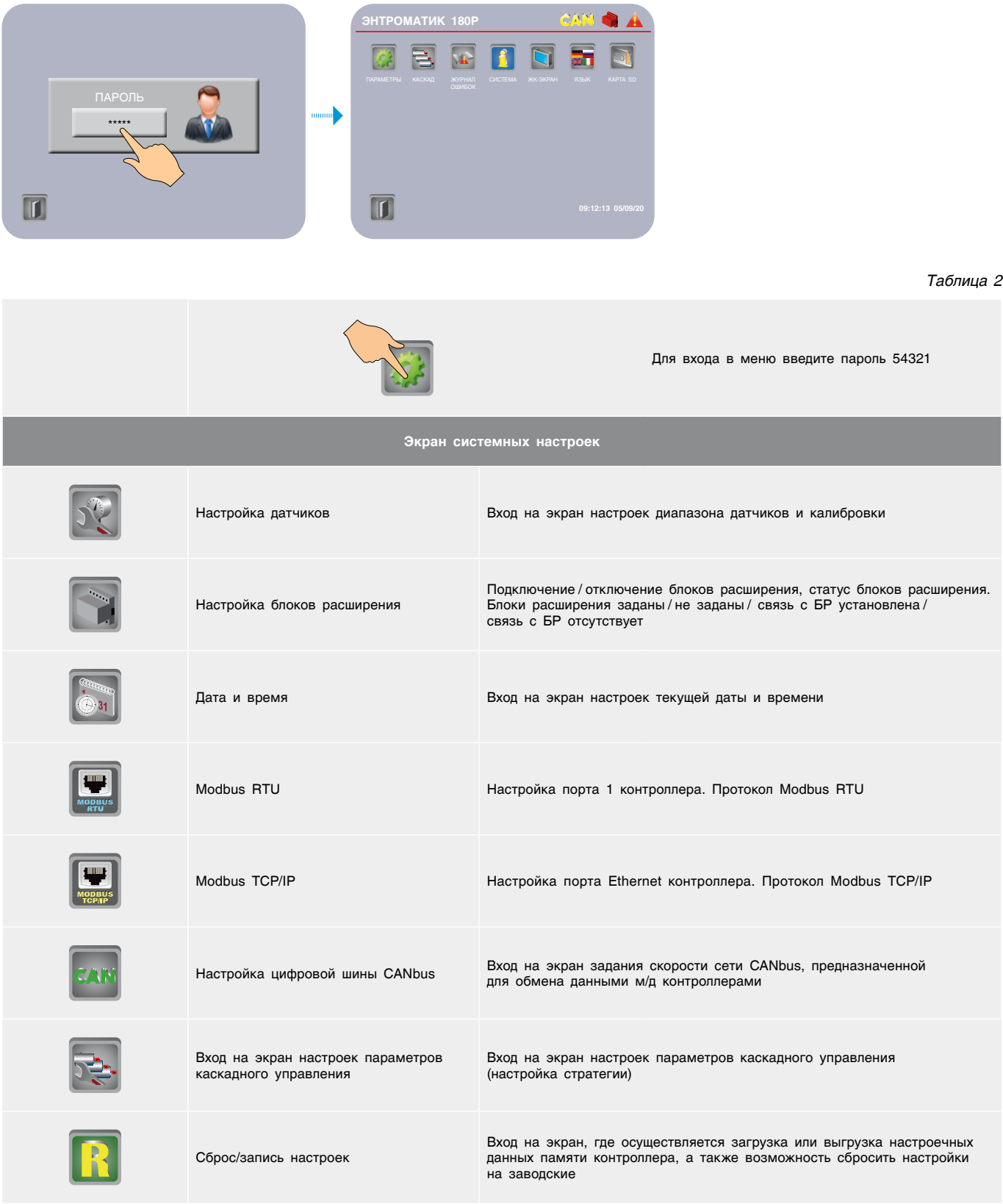

**Для перехода в соответствующий раздел коснитесь однократно в области иконки нужного раздела.**

**/I** 

### <span id="page-6-0"></span>3.1 Параметры датчиков

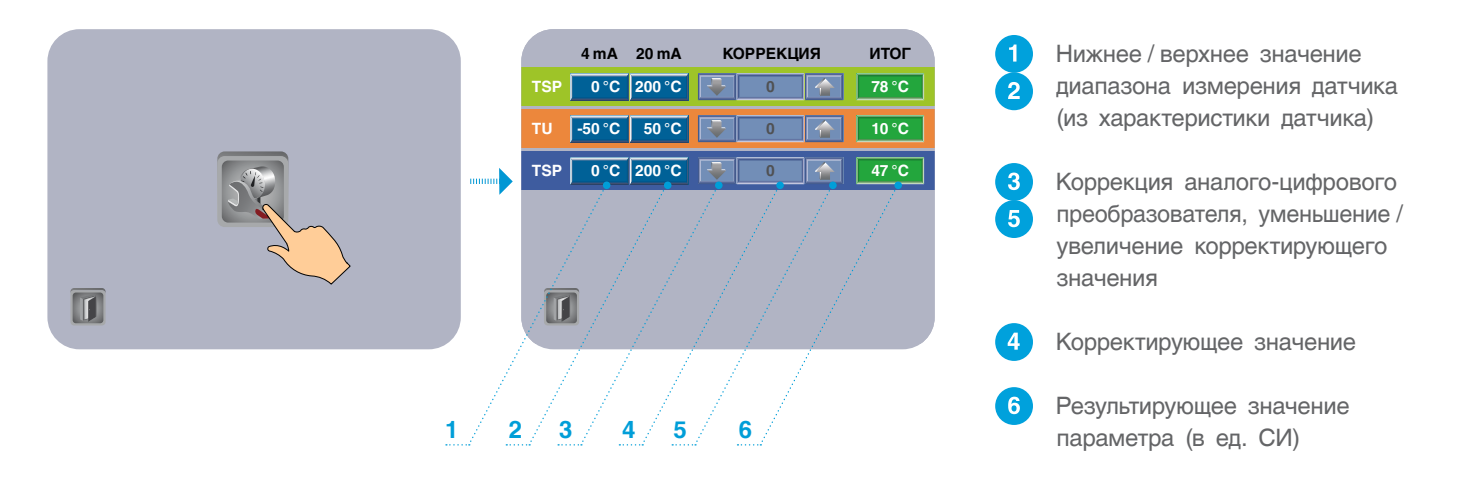

### 3.2 Блоки расширения

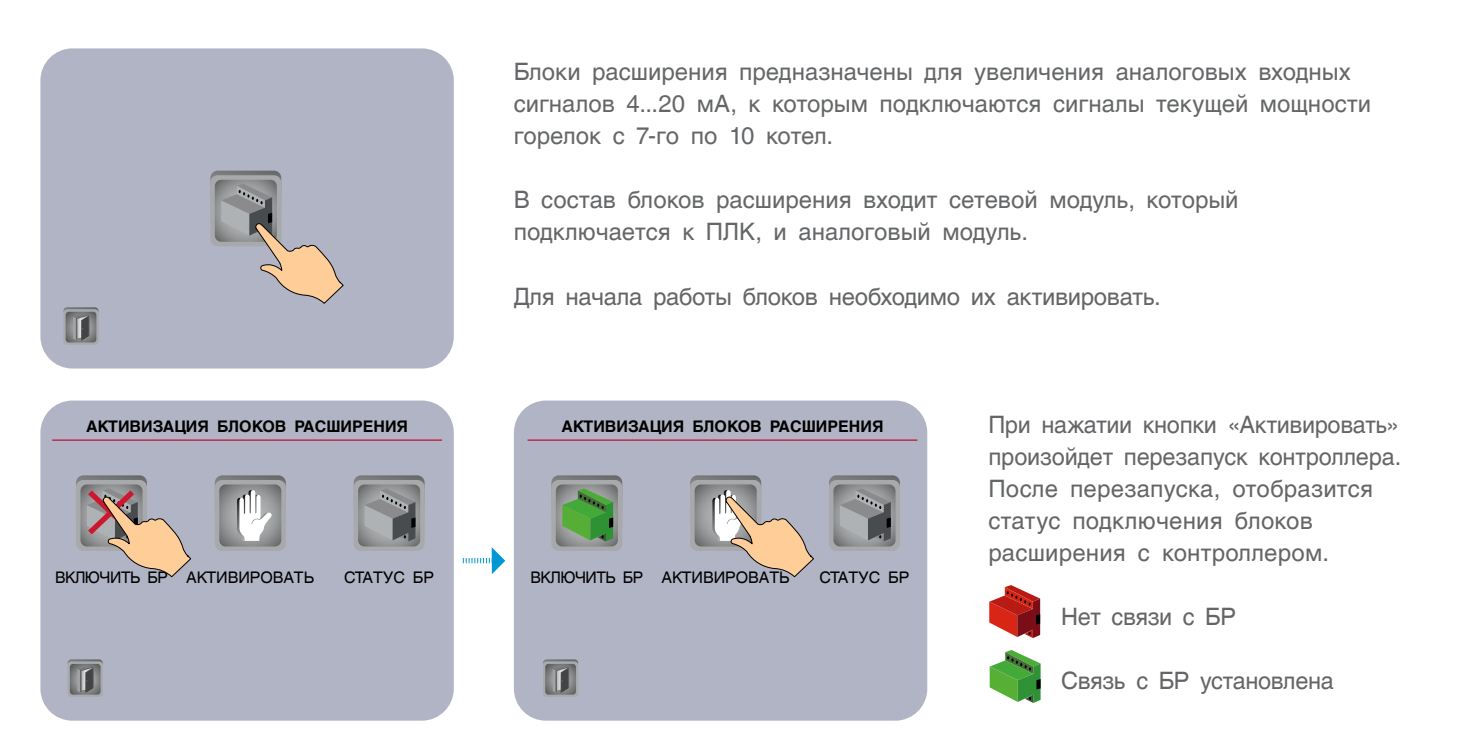

Если связь контроллера с блоками расширения не установится, то причиной может быть неисправность порта расширения контроллера, порта расширения сетевого модуля или причина в соединительном кабеле.

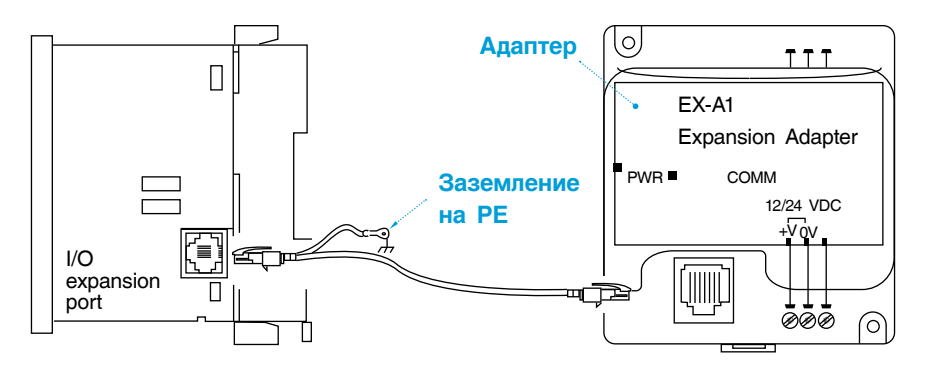

# <span id="page-7-0"></span>3.3 Настройка порта 1 контроллера. Протокол Modbus RTU

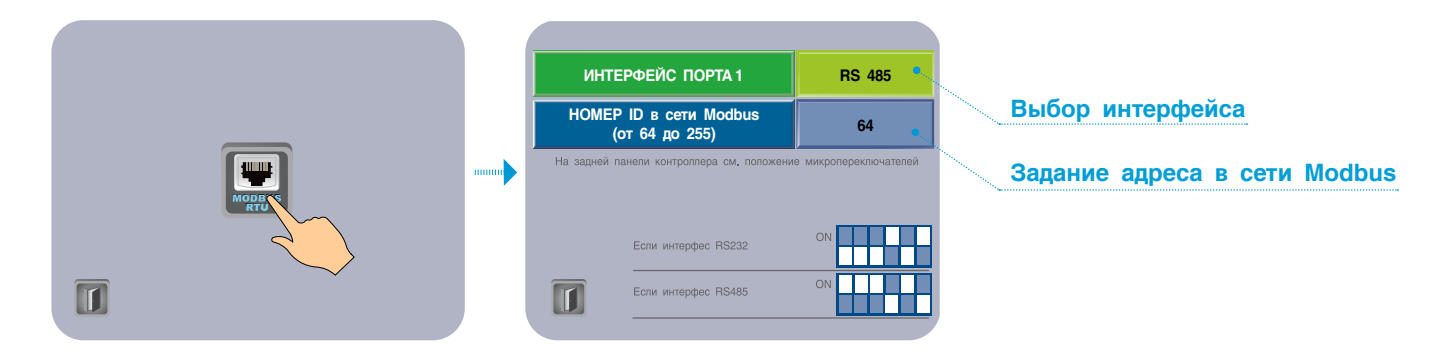

Передача данных на верхний уровень осуществляется через порт 1 контроллера по протоколу Modbus RTU. Необходимо выбрать на панели, по какому интерфейсу будет осуществляться передача данных RS232 или RS485, и задать адрес в сети (ID с 64 по 255).

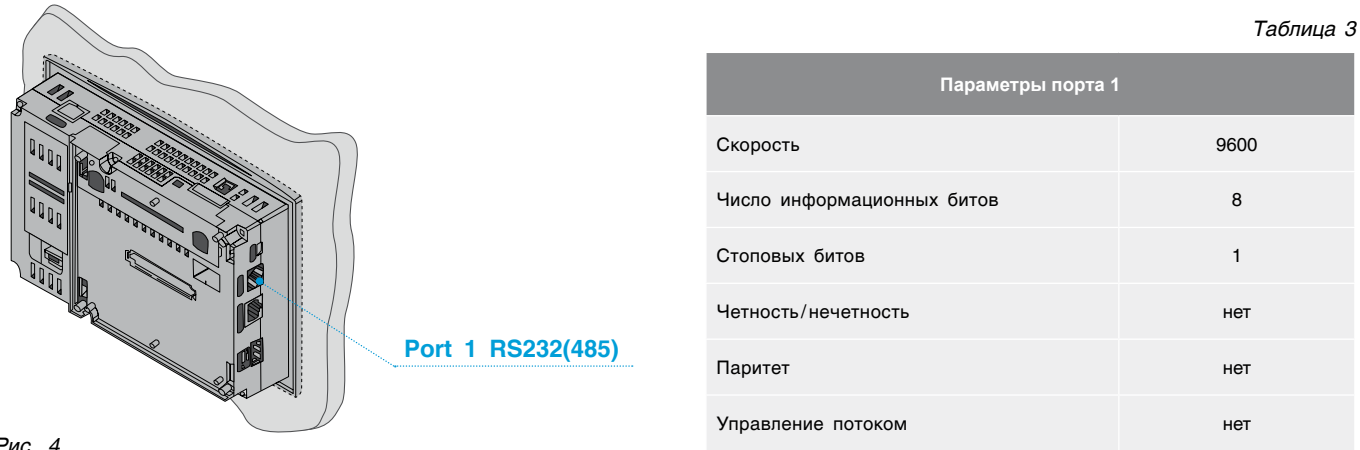

#### Рис. 4

#### Схема проводных соединений сети RS485

Для сетевых устройств используйте кабели экранированной витой пары (STP).

Рекомендуемые типы кабелей:

- кабели КИС-В 2×2×0.6 для интерфейса RS-485. CANbus:
- сегмент КИ-485-ПсЭВнг(A)-LS 2×2×0,78.

Обшая длина всех сетевых кабелей не должна превышать 500 м.

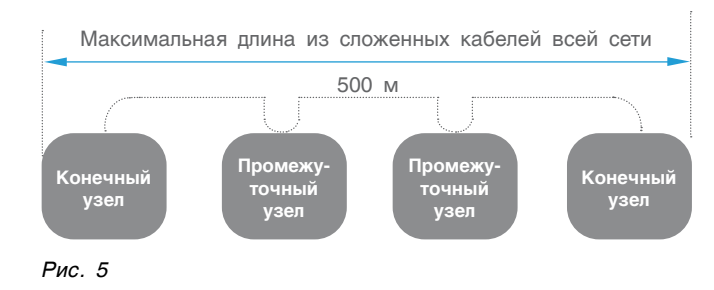

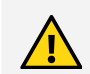

#### Требования к прокладке кабелей RS485:

- сигналы RS485 HE изолированы. Необходимо избегать потенциального напряжения, превышающего ± 10 В. Во избежание серьезного повреждения системы порты всех неизолированных устройств должны быть сопоставлены с одним и тем же сигналом OV (с общим минусом):
- минимизируйте длину муфт (выводов), ведущих от каждого устройства к шине. Длина муфты не должна превышать 5 сантиметров. В идеале главный кабель должен подключаться и выводиться из устройства, объединяемого в сеть, как показано на схеме ниже;
- провода сети Modbus необходимо прокладывать отдельно от остальных проводов.

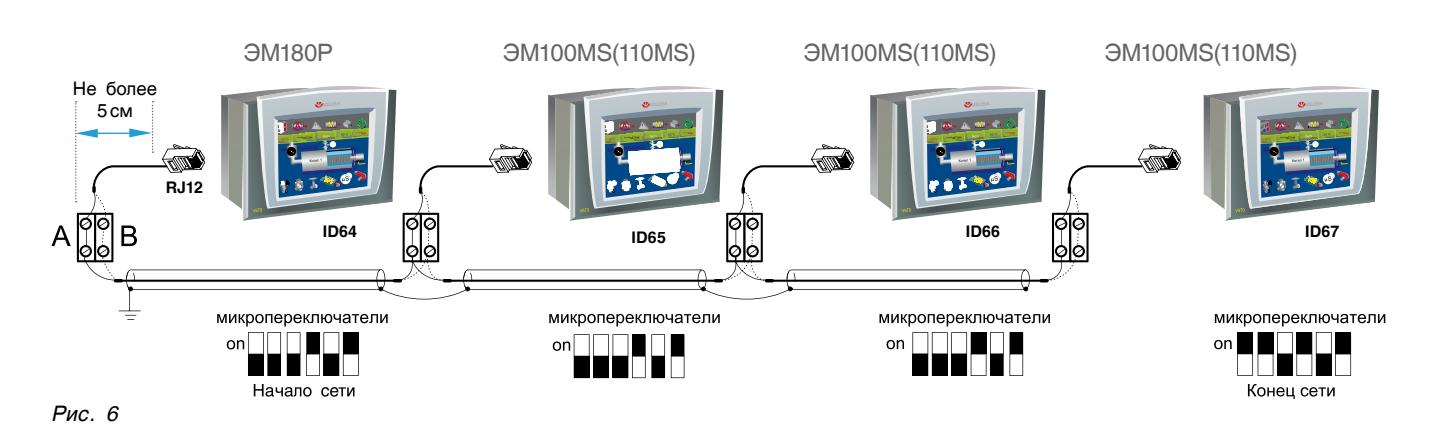

Не создавайте условия для перекрещивания положительных (А) и отрицательных (В) сигналов (замыкания). Положительные выводы должны соединяться положительными жилами кабелей, а отрицательные выводы — отрицательными.

Необходимо создать сетевые точки подключения с помощью двух оконечных устройств, встроенных в сеть. Оконечные устройства задаются микропереключателями.

### **Для установки микропереключателей выполните следующее.**

- 1. Отключите питание автоматики.
- 2. Снимите блок расширения с контроллера.

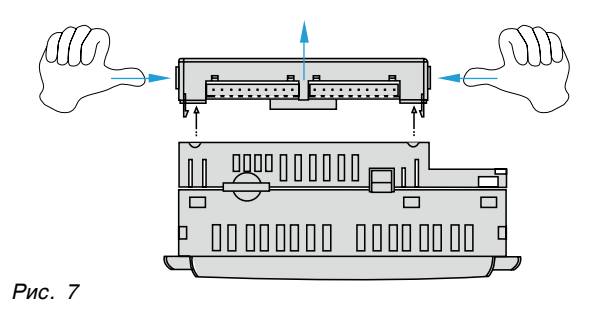

**Подключение к порту разъем RJ12**

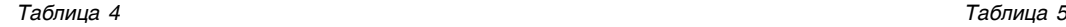

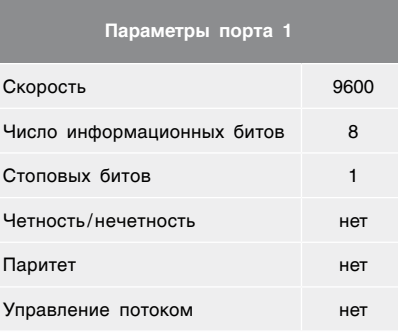

3. Установите микропереключатели для порта 1.

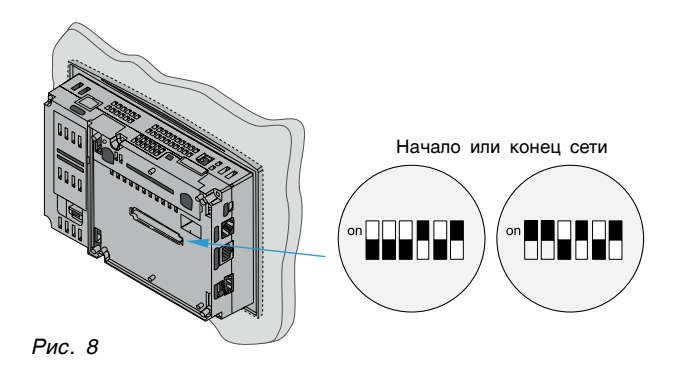

4. Установите блок расширения.

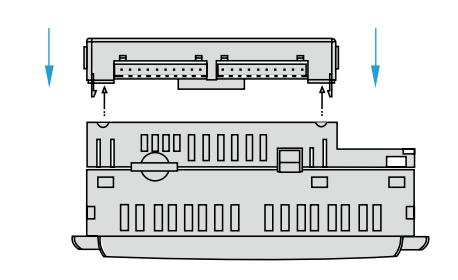

*Рис. 9*

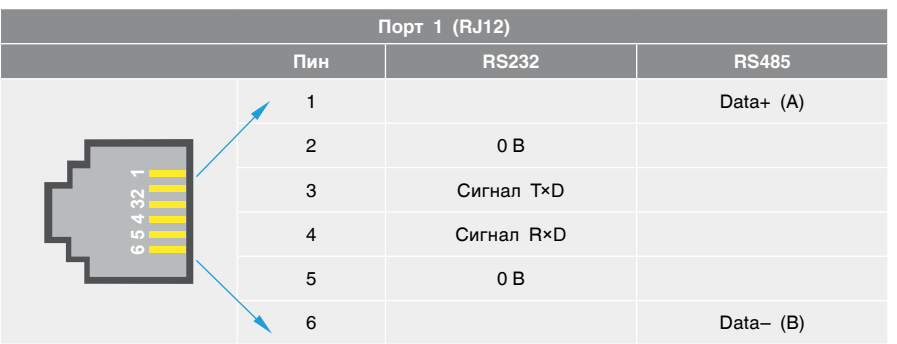

# <span id="page-9-0"></span>3.4 Настройка порта Ethernet контроллера. Протокол Modbus TCP/IP

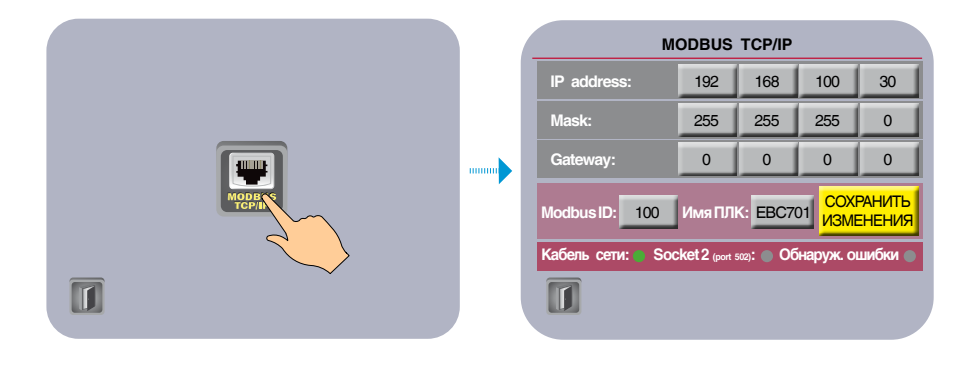

Передача данных на верхний уровень осуществляется через порт Ethernet контроллера по протоколу Modbus TCP/IP. Вам необходимо на панели ЭНТРОМАТИК 180Р задать IP адрес, Маску подсети, адрес шлюза и адрес Modbus ID в сети.

#### Настроечные данные:

- IP address сетевой адрес устройства в сети Ethernet:
- Mask маска подсети;
- Gateway сетевой шлюз;
- Modbus ID адрес устройства в Modbus для обмена данными по протоколу Modbus TCP/IP (ID с 64 по 127);
- имя ПЛК имя контроллера в сети (если требуется).

#### Информация сетевого подключения:

- кабель сети контроль подключения сетевого кабеля:
- Socket 2 (port 502) Modbus-соединение по сетевому порту 502;
- обнаруж. ошибки в процессе соединения или обмена данными произошли ошибки, требующие перезапуска контроллера для возобновления работы в сети Ethernet.

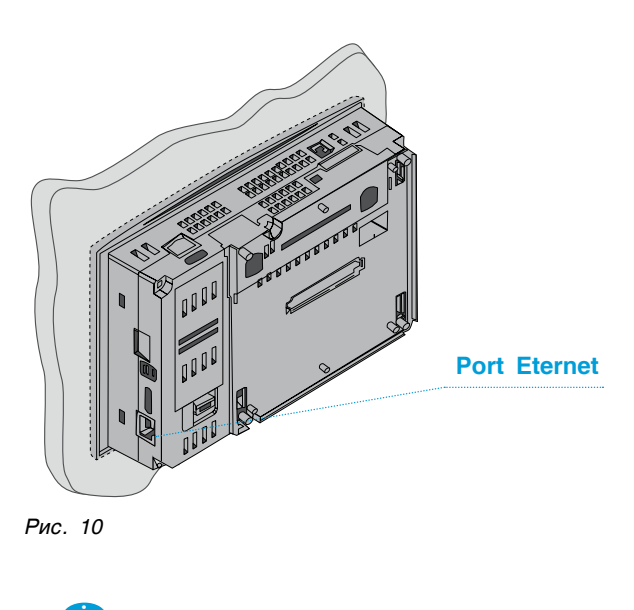

Произведенные изменения в настройках необходимо сохранить, чтобы изменения ВСТУПИЛИ В СИЛУ.

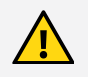

#### Требования к прокладке кабелей Ethernet:

- необходимо избегать потенциального напряжения, вызванного парраллельной прокладкой витой пары с силовыми кабелями или рядом с устройствами, дающими высокие помехи (например, частотный преобразователь);
- длина кабеля одного подключения для скорости 100 Кбит/сек не должна превышать 300 м;
- не допускать сильных перегибов кабеля витой пары радиусом более восьми диаметров кабеля.

### <span id="page-10-0"></span>3.5 Настройка цифровой шины CANbus

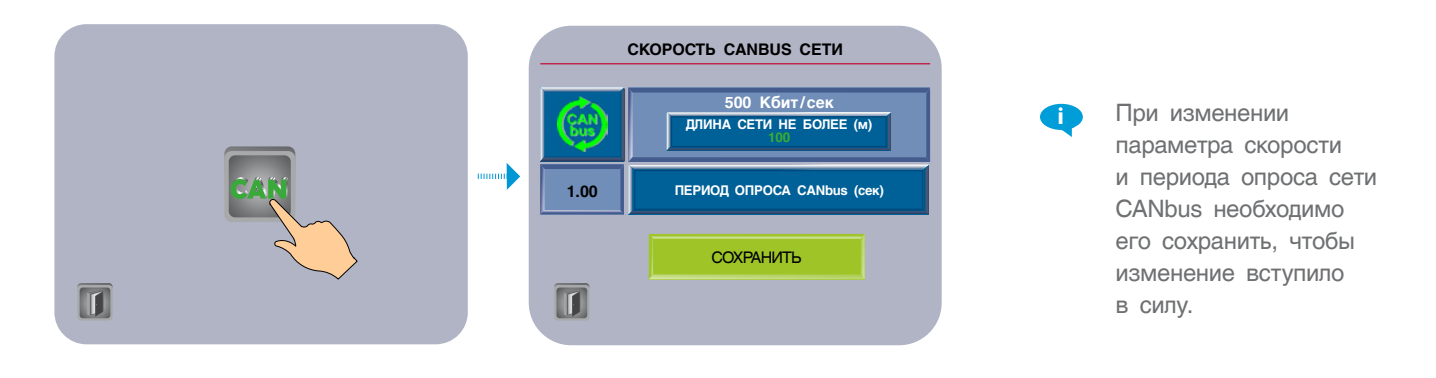

В многокотловых установках каскадное управление осуществляется посредством цифровой шины CANbus. Для организации сети необходимо задать скорость обмена данными, причем эта скорость должна быть

одинакова для всех устройств, подключенных к этой сети. Скорость обмена в сети зависит от ее длины. Мастером сети является автоматика ЭНТРОМАТИК 180Р, выполняющая функцию каскадного регулятора

#### **Зависимость скорости от длины сети CANbus: Статус сети CANbus:**

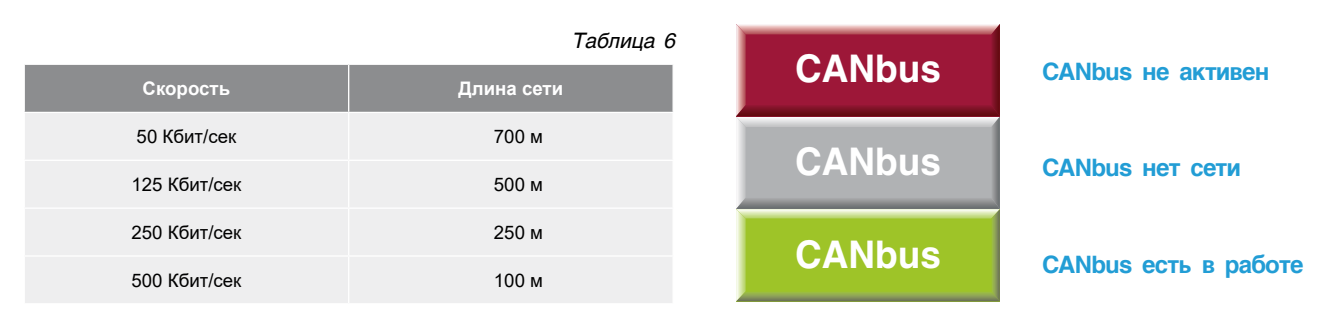

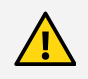

#### **Требования по обеспечению стабильной работы CANbus сети:**

- провод сети CANbus должен быть с экранированной оплеткой и проложен отдельно от других проводов (кабелей), во избежании электромагнитных помех и электрических наводок, которые могут привести к повреждению портов CANbus контроллеров;
- заземление экрана кабеля сети CANbus осуществляется в начале сети в шкафу автоматики ЭМ180Р, экраны в местах соединения кабеля сети в шкафах автоматики ЭМ100MS соединяются и изолируются;
- сечение жил кабеля не должно быть меньше 0,35 мм<sup>2</sup>;
- растояние между кабелем сети CANbus и высоковольтными кабелями должно быть:
	- при параллельной прокладке не менее 50 см;
	- в местах пересечения (обязательно под углом 90º) не менее 10 см;

В соответствии со спецификациями ISO 11898 сеть шины CAN должна быть завершена двумя нагрузочными резисторами (120 Ом) для правильной работы, как показано на рисунке ниже.

Модуль i-7531 предоставляет два жампера для подключения внутренних согласующих резисторов. JP2 используется для подключения резистора терминала на CAN-порте 1, а JP3 используется для подключения резистора терминала на CAN-порте 2.

Перед подключением резистора откройте крышку i-7531 и установите соответствующий джампер JP2 и JP3, как показано на рисунке ниже.

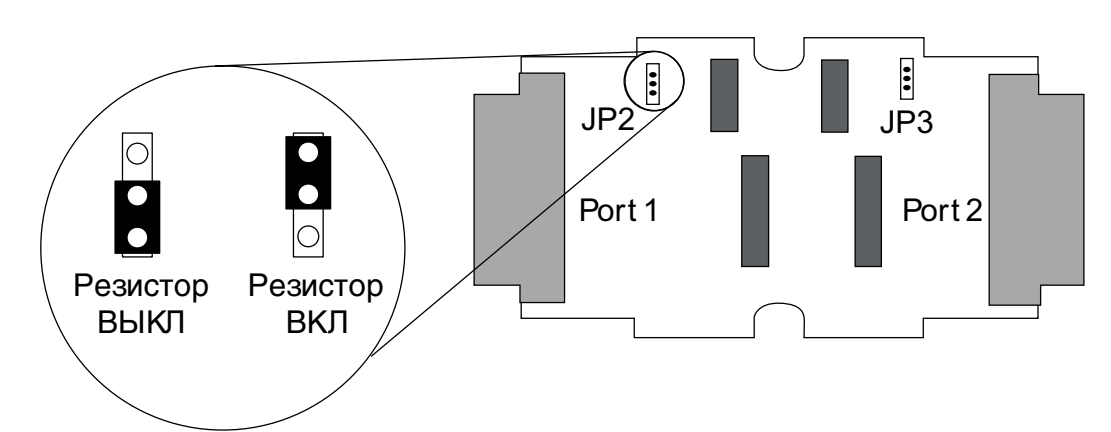

*Рис. 11. Установка перемычек на репитере I-7531 для конечных устройств*

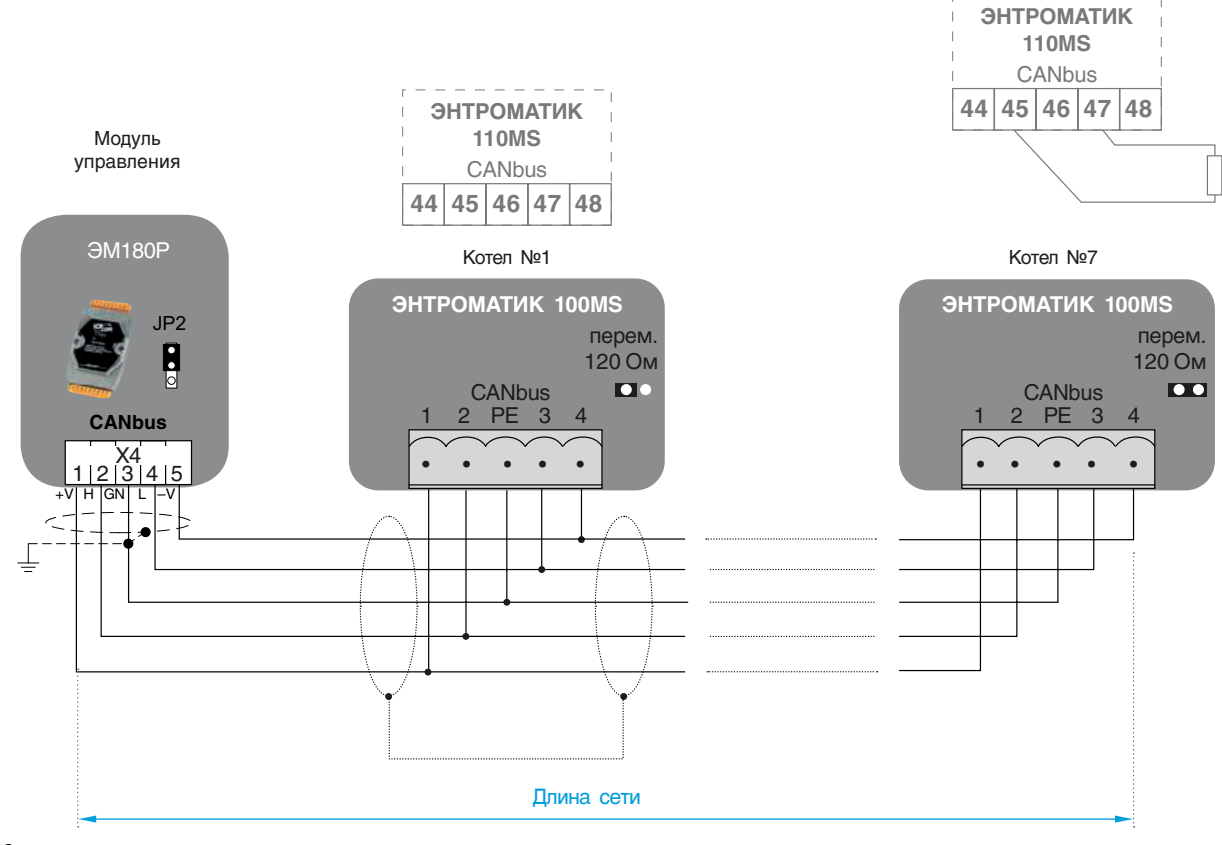

*Рис. 12*

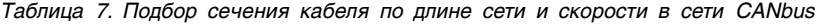

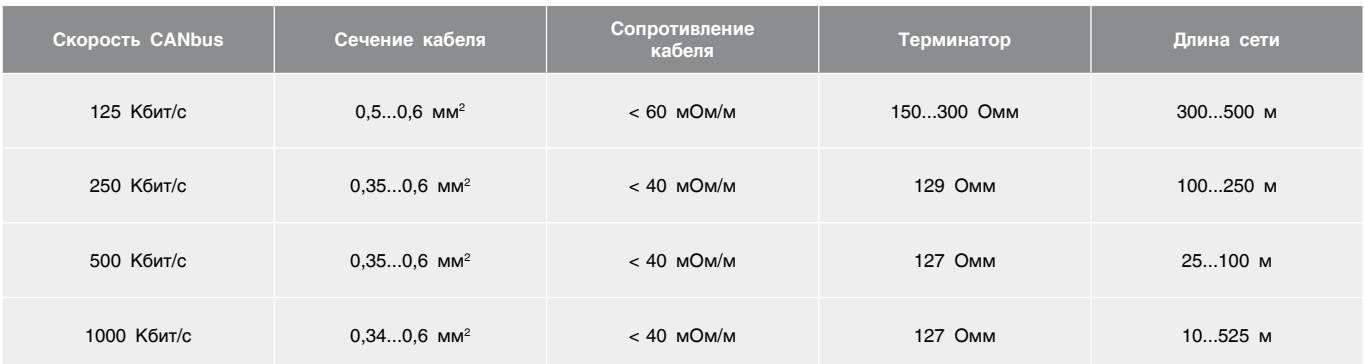

### <span id="page-12-0"></span>3.6 Параметры каскадного управления

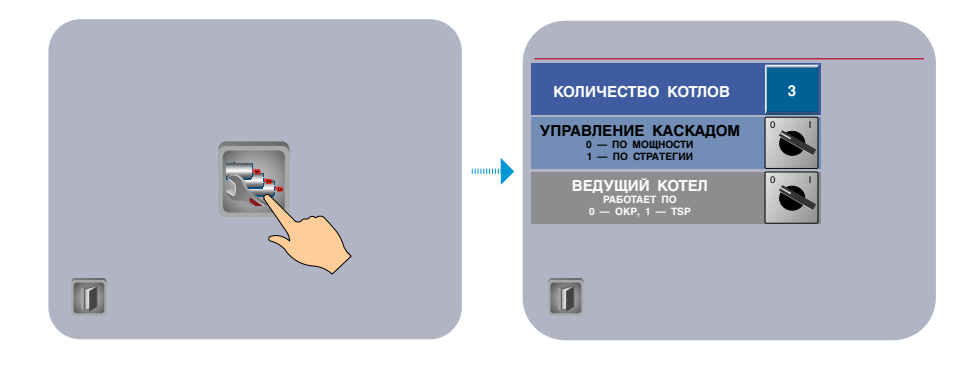

Основная задача каскадного управления заключается в последовательном подключении/отключении котлов в многокотловых установках, по изменению регулируемого параметра. Таким параметром является температура теплоносителя в общем коллекторе, называемая стратегической температурой TSP.

В СУ ЭНТРОМАТИК 180Р предусмотрено два способа каскадного управления для поддержания заданной температуры стратегии, управление с обратной связью, где в качестве обратной связи используется информация о текущей мощности горелок котлов и управление без обратной связи.

В первом случае — ведущий котел поддерживает стратегическую температуру, и по мере увеличения мощности горелки в каскад подключаются следующие ведомые котлы, соответственно, при снижении мощности ведомые котлы выводятся из каскада. В этом случае каскадное управление более качественное, исключается одновременная работа большого количества котлов на малой мощности, что позволяет увеличить общий ресурс котельной.

Второй случай более простой: ведущий котел поддерживает стратегическую температуру, а по мере дальнейшего снижения температуры, с задержкой, в каскад подключаются следующие ведомые котлы,

соответственно, с увеличением температуры, через задержку, ведомые котлы выводятся из каскада.

У данного способа каскадного управления есть существенный недостаток: при таком способе регулирования температуры стратегии велика вероятность работы большего количества котлов на малой мощности, чем требуется, что приводит к уменьшению общего ресурса котельной. Для выбора необходимого способа каскадного управления на экране контроллера нажмите иконку переключателя.

#### **Положение переключателя:**

0 — управление каскадом по мощности горелок; 1 — управление каскадом по изменению температуры стратегии.

В некоторых случаях поддержание стратегической температуры ведущим котлом приводит к тому, что ведущий котел блокируется по перегреву. Это может быть связано, например, с гидравлической схемой, в которой присутствует гидравлический разделитель, через который происходит подмес обратного потока в подачу, при этом температура до гидрострелки достаточно высокая. В качестве примера рассмотрим гидравлические схемы, представленные ниже, и уставка для температуры стратегии 95 °С.

#### **ВЕДУЩИЙ КОТЕЛ РАБОТАЕТ ПО СТРАТЕГИЧЕСКОЙ ТЕМПЕРАТУРЕ**

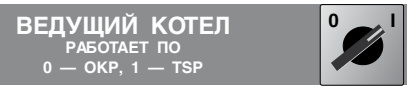

Температура стратегии достигла уставки, но ведущий котел перегрелся, ведомые котлы в каскад не подключались.

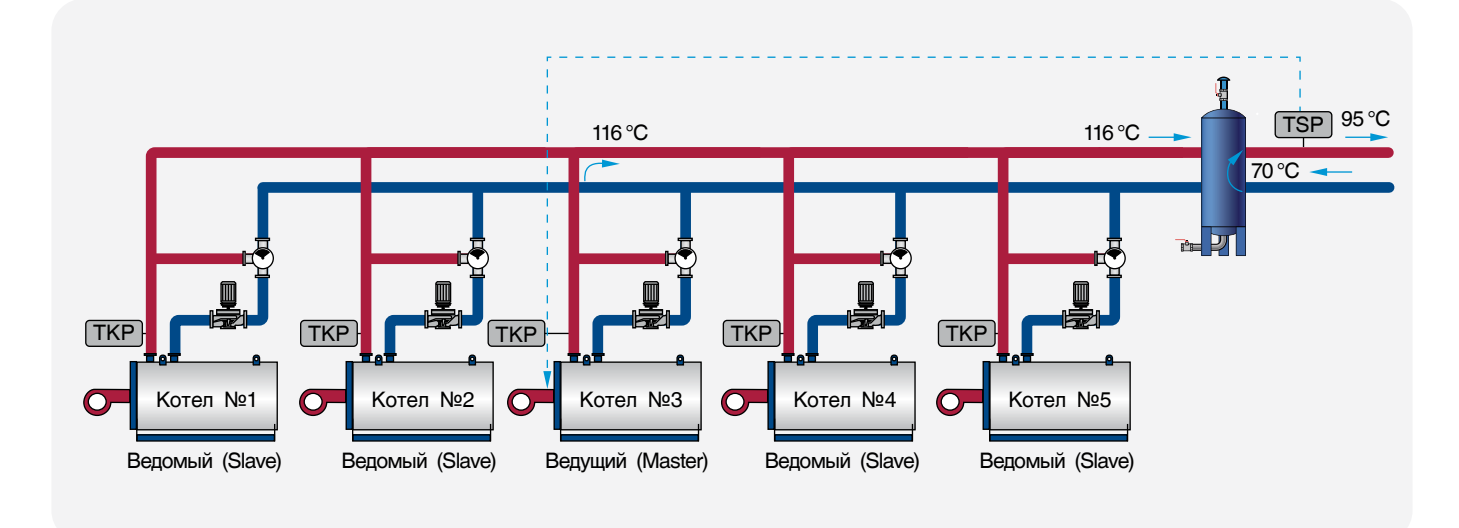

*Рис. 13*

#### **ВЕДУЩИЙ КОТЕЛ РАБОТАЕТ ПО СОБСТВЕННОЙ ТЕМПЕРАТУРЕ**

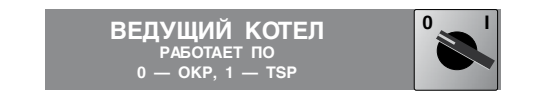

Температура стратегии достигнет уставки при последующем подключении ведомых котлов.

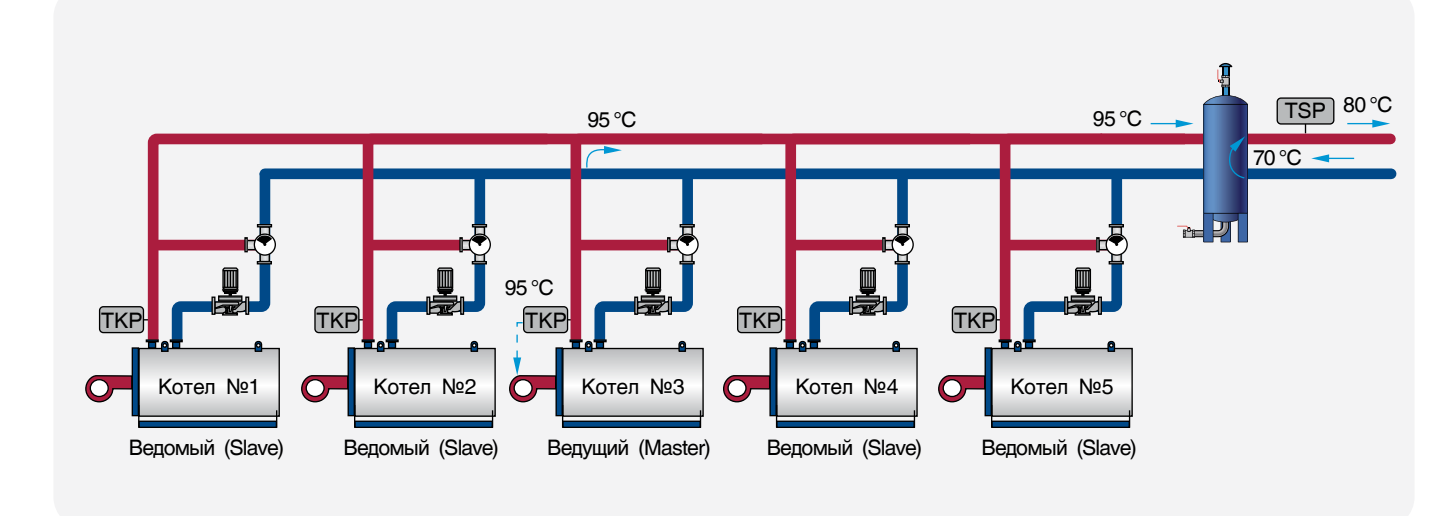

#### *Рис. 14*

Плюсом работы ведущего котла по стратегической температуре является более точное регулирование температуры на подаче к потребителю и более полного отбора мощности ведущего котла, но минусом является то, что высока вероятность перегрева ведущего котла. Плюс работы ведущего котла

по собственной температуре — это гарантированная работа без перегрева, но минус в том, что температура стратегии всегда будет с амплитудным качанием около уставки из-за высокой температурной инерции каскадного подключения ведомых котлов, из-за специфики работы горелочных устройств котлов.

### <span id="page-14-0"></span>3.7 Операции с настроечными данными

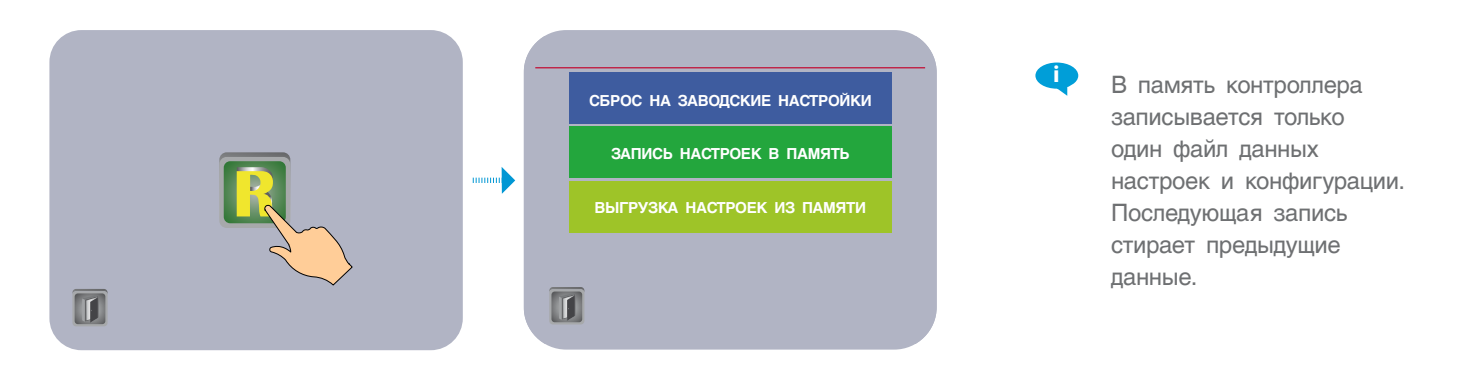

В СУ ЭНТРОМАТИК 180Р предусмотрена возможность сохранения настроек и конфигурации системы в памяти контроллера. Это удобно, с точки зрения эксплуатации, откатить текущие настройки на ранее сохраненные.

### 4. КАСКАДНОЕ УПРАВЛЕНИЕ

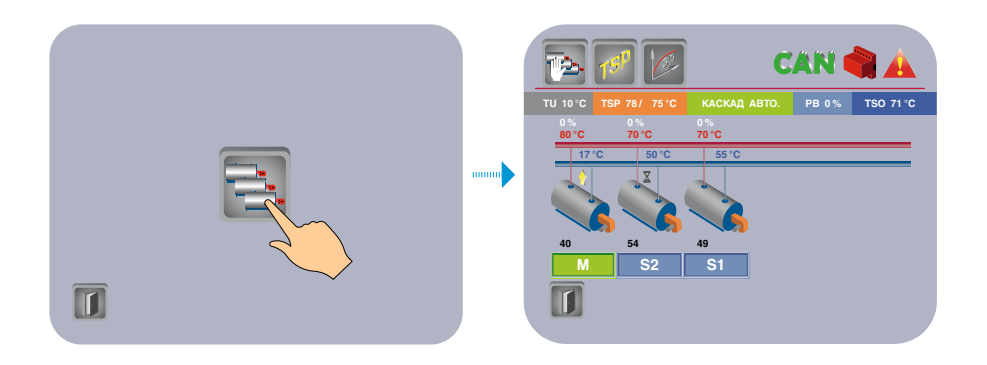

#### ОПИСАНИЕ СТРУКТУРЫ И ФУНКЦИИ / ОПИСАНИЕ ПРОЦЕССА

Задачей управления последовательностью котлов является активация котлов в количестве, необходимом для поддержания стратегической температуры в заданном значении. Эта задача достигается за счет автоматического подключения и отключения котлов в цепи в соответствии с критериями последовательного управления, гарантируя тем самым экономичность и тшательную эксплуатацию многокотловой системы.

Все котлы, включенные в последовательное управление, должны быть гидравлически отделены друг от друга двух- или трехходовыми клапанами для предотвращения взаимовлияния каждого котла по расходу.

Каскадное управление может осуществляться:

- по изменению температуры стратегии относительно заданного значения (управление по стратегии);
- по изменению мошности котельной, снимаемой с горелок (управление по мошности).

И в том и в другом случае ведущий котел работает по температуре стратегии.

> Структура управления последовательностью Важно: каждый котел, интегрированный в последовательное управление, должен быть с постоянным номером (начиная с 1).

#### Последовательность ведомых котлов

При выбранном ведущем котле (или, возможно, выбрано несколько ведущих котлов в ручном режиме) управление последовательностью других ведомых котлов определяется их порядковым номером:

- включение начинается с первого ведомого котла (с наименьшим номером) и продолжается в порядке возрастания (до котла с наибольшим номером):
- выключение происходит в обратном порядке.

<span id="page-15-0"></span>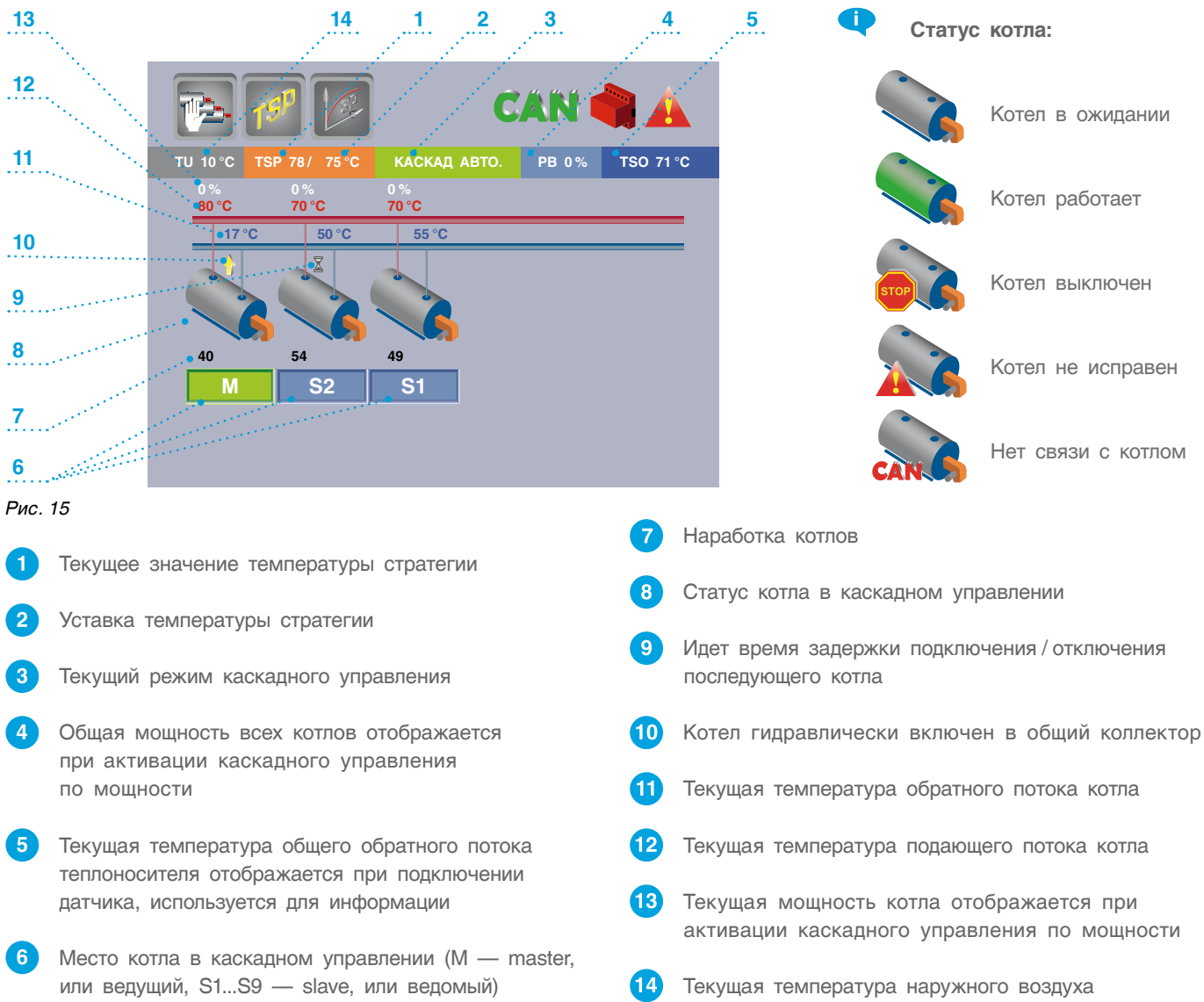

# 4.1 Задание режима каскадного управления и времени переключения

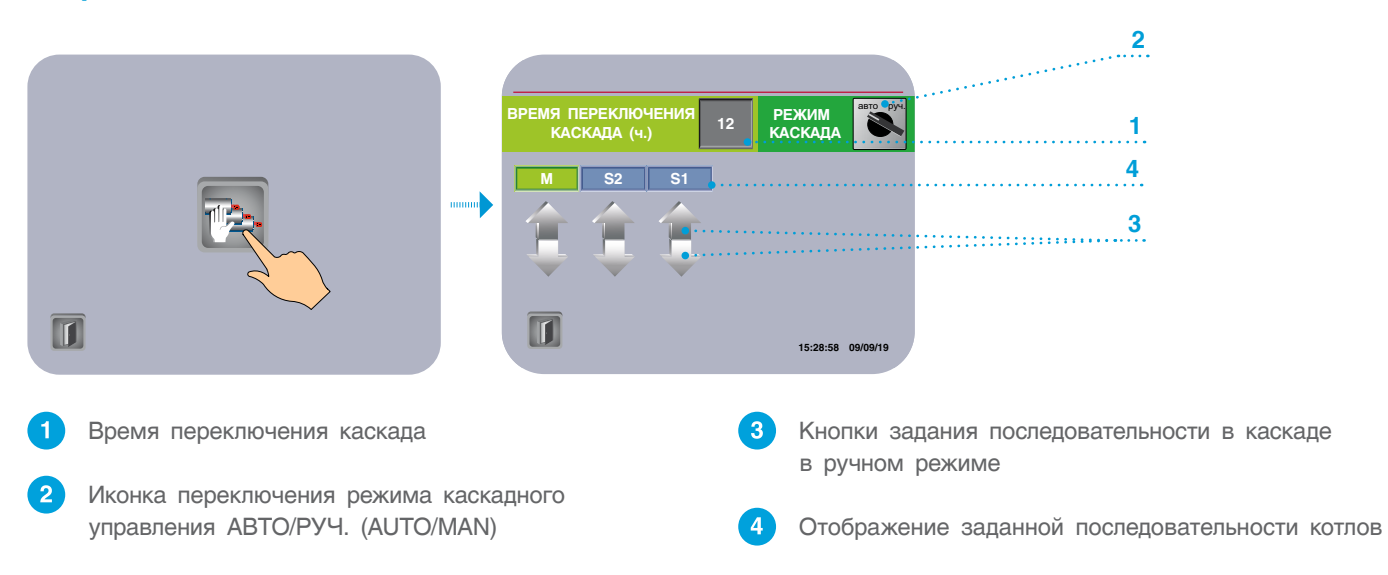

 $\tau$   $\sim$  0

<span id="page-16-0"></span>Ручной выбор ведущего котла - любой котел может быть выбран как ведущий на сенсорной панели. Ведущий котел находится в непрерывном действии (если он исправный) и регулирует параметры, инициализированные в его выходном регуляторе. Вручную возможно выбрать несколько ведущих котлов, следовательно, все они будут находиться в непрерывном действии.

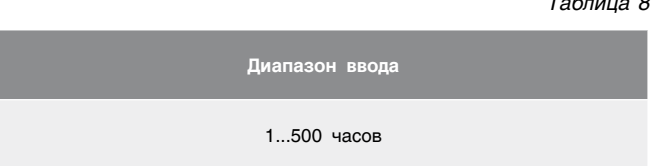

Автоматический выбор ведущего котла -

при автоматическом выборе операционные часы горелок сравниваются. Котел, чья горелка имеет наименьшую наработку, выбирается как ведущий котел. Чтобы избежать слишком частого изменения ведущего котла, изменение не происходит до тех пор, пока различия между котлом с самой высокой наработкой и котлом с самой низкой наработкой горелки не превышают заданный предел.

Время переключения каскада - переключение последовательности котлов в каскаде. По истечении установленного здесь времени последует перестановка последовательности подключения/отключения котлов в каскаде. Котел с наименьшим временем наработки станет выполнять функцию ведущего котла.

### 4.2 Параметры стратегии

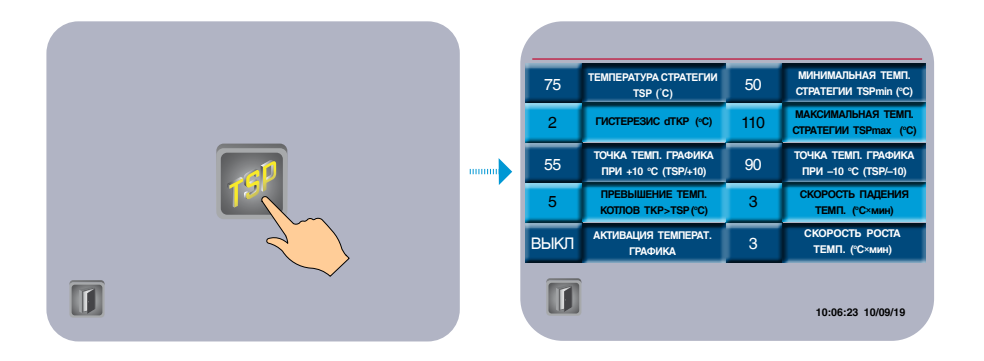

Здесь параметры TSPmax и TSPmin ограничивают температурный диапазон, в котором может работать многокотловая установка, т.е рабочая температура стратегии не может выйти за пределы этих диапазонов (см. график 1).

#### Уставка температуры стратегии (TSP)

**TSP** — уставка температуры воды на общем трубопроводе подачи котлового контура (стратегическая температура). Данный параметр участвует в процессе каскадного управления многокотловой установкой. Значение уставки ограничено предельными значениями TSPmax и TSPmin.

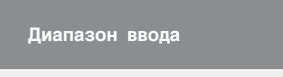

20 160 °C

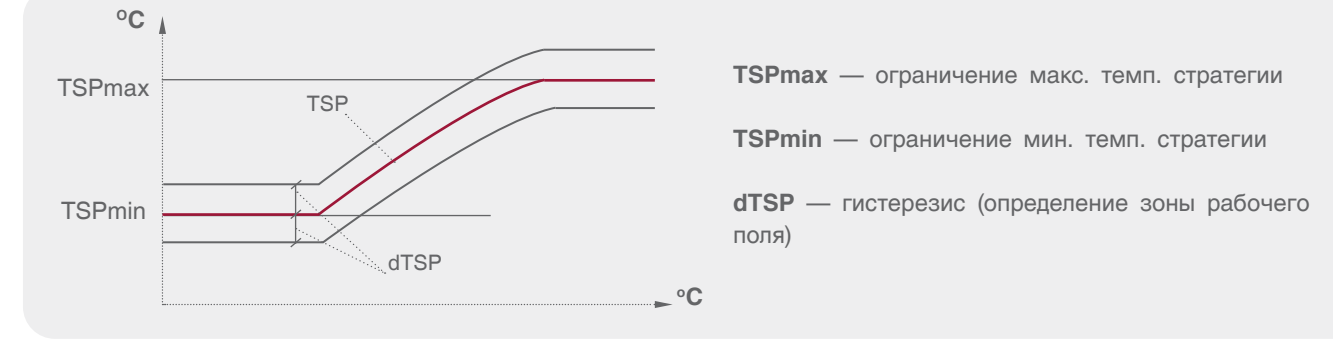

График 1

Таблица 9

*Таблица 10*

*Таблица 11*

#### **Гистерезис (dTSP)**

**dTSP** — температурный гистерезис, задающий температурное поле (см. график 1).

**TKP > TSP** — превышение температуры ведущего котла над стратегией. Данный параметр зависит от характера изменения нагрузки на стратегии и обеспечивает горячий резерв в случае пиковых нагрузок.

#### **Задание температурной кривой**

В случае конфигурации многокотловой установки, когда не используются отопительные контура, есть возможность работы стратегии с учетом изменения температуры наружного воздуха.

#### **Скорость изменения температуры стратегии**

**Трост.** — **скорость роста температуры** на подаче стратегии (°С×мин). Это интегральная составляющая, определяющая момент отключения следующего в каскаде котла. Когда температура стратегии зашла за верхнюю границу рабочего температурного поля, начинается интегрирование по времени разницы между верхней границей и текущим значением температуры стратегии, после чего отключается ведомый котел. При задании высокого значения скорости роста — ведомый котел отключается позже, при задании низкого значения — ведомый котел отключается раньше.

**Tпад.** — **скорость падения температуры** на подаче стратегии (°С×мин). Это интегральная составляющая (площадь), определяющая момент включения ведомого котла. Когда температура стратегии зашла за нижнюю границу рабочего температурного поля, начинается интегрирование по времени разницы между нижним значением рабочего поля и текущим значением температуры стратегии. При задании высокого значения скорости падения ведомый котел включается позже, при задании низкого значения — ведомый котел включается раньше.

**Диапазон ввода**

0…10 °C

**Диапазон ввода**

0…10 °C

#### *Таблица 13*

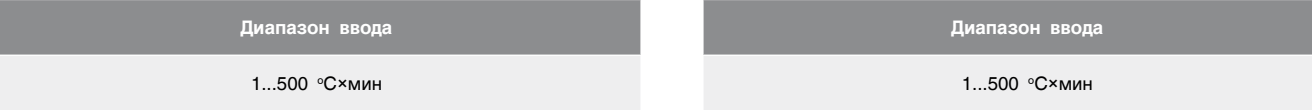

#### **Задание температурного линейного графика по двум точкам**

**TSP/-10 точка 1** — значение температуры стратегии при наружной температуре –10 °С.

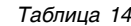

*Таблица 12*

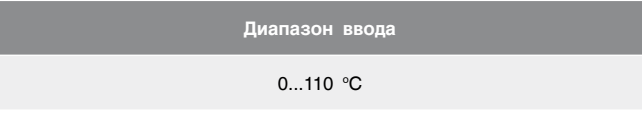

**TSP/+10 точка 2** — значение температуры стратегии при наружной температуре +10 °С.

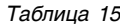

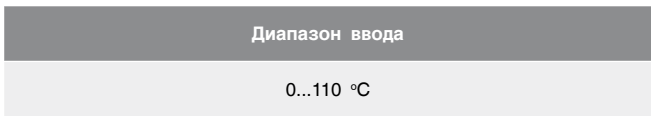

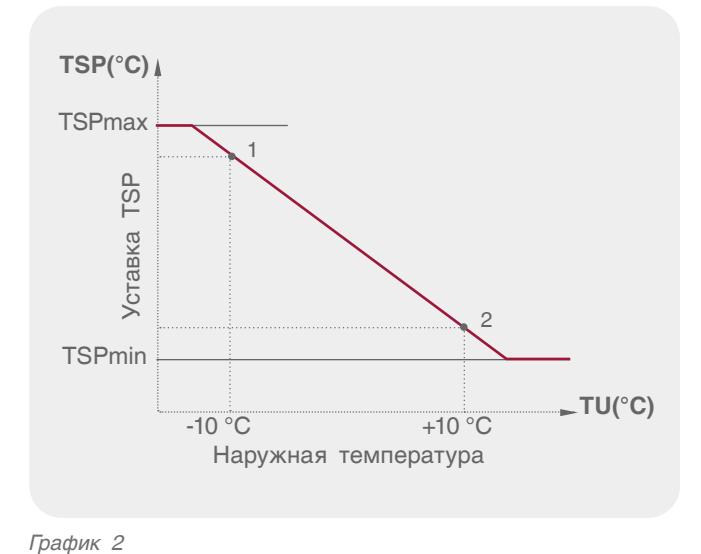

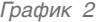

#### **Активация температурного графика**

«ВКЛ» — уставка номинальной температуры стратегии формируется в зависимости от наружной температуры (TU).

«ВЫКЛ» — уставка номинальной температуры стратегии имеет постоянное значение (заданное оператором).

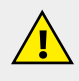

**При обрыве датчика наружной температуры (TU) или активных в системе отопительных контуров данную функцию активировать невозможно.**

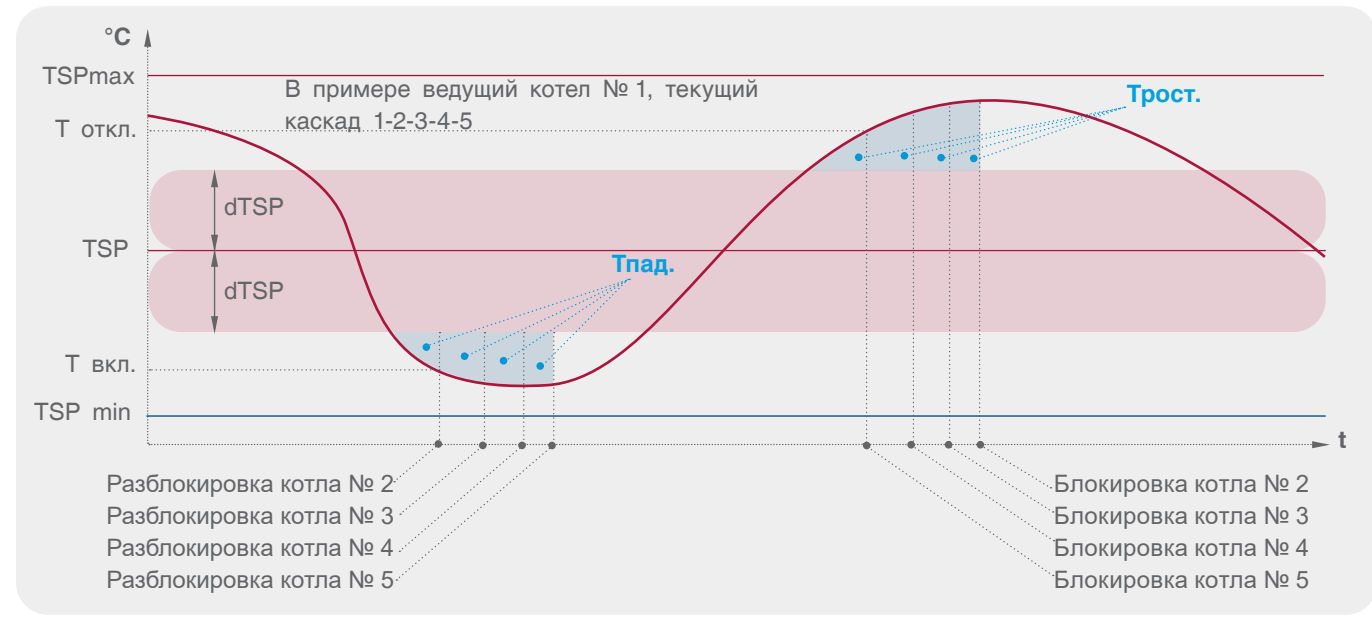

*График 3*

#### **Пример:**

Котловая система состоит из пяти котлов с интегрированной системой каскадного управления последовательности: с 1 по 5.

Котел 1 выбран в качестве ведущего (master) котла.

Порядок включения ведомых (slave) котлов в каскадном управлении: котлы 2, 3, 4, 5.

Порядок выключения котлов: 5, 4, 3, 2.

Каскадное автоматическое управление котлами возможно, если выбран режим работы каскада на панели — АВТО.

#### **Подключение ведомого котла при управлении по стратегии**

Ведомый котел включается на основе критериев для включения, заданных на сенсорной панели,

т.е. система открывает клапан котла, подключая его к общему котловому контуру в случаях:

- когда температура стратегии опустится ниже заданного значения (TSP PV < TSP SP – dTSP);
- когда скорость падения температуры стратегии Тпад. станет равной заданному значению.

#### **Отключение ведомых котлов при управлении по стратегии**

Ведомый котел отключается от сети на основе критериев для отключения, заданных на сенсорном экране, то есть система закрывает управляемый клапан котла, отключая его от общего котлового контура в случаях:

- когда температура стратегии повысится выше заданного значения (TSP PV > TSP SP + dTSP);
- когда скорость роста температуры стратегии Трост. станет равной заданному значению.

### <span id="page-19-0"></span>4.3 Параметры каскадного управления по мощности

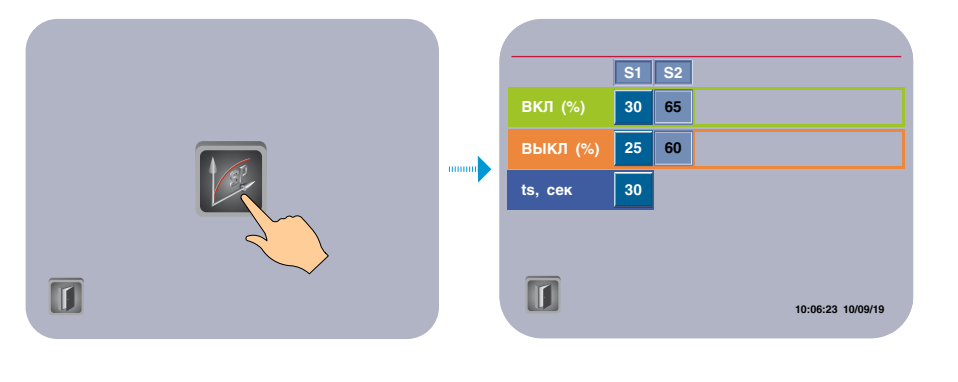

n Мощностное управление каскадом возможно только при подключенной обратной связи горелок. В случае обрыва обратной связи хотя бы одного из котлов режим каскадного управления будет осуществляться по температуре стратегии.

Подключение/отключение котлов в каскадном управлении по мощности задается уставками общей мощности котельной, которая принимается за 100 %. Например, для трех котлов максимальная мощность одного котла составит 100/3 = 33,3%. Включение котла S1 в каскадной последовательности произойдет с задержкой по времени ts, когда общая мощность

достигнет 30 %, соответственно, котел S2 включится при достижении мощности 65%.

Отключение котлов происходит по мере снижения общей мощности, S2 при общей мощности 60 % с задержкой ts, S1 при общей мощности 25 % с той же задержкой.

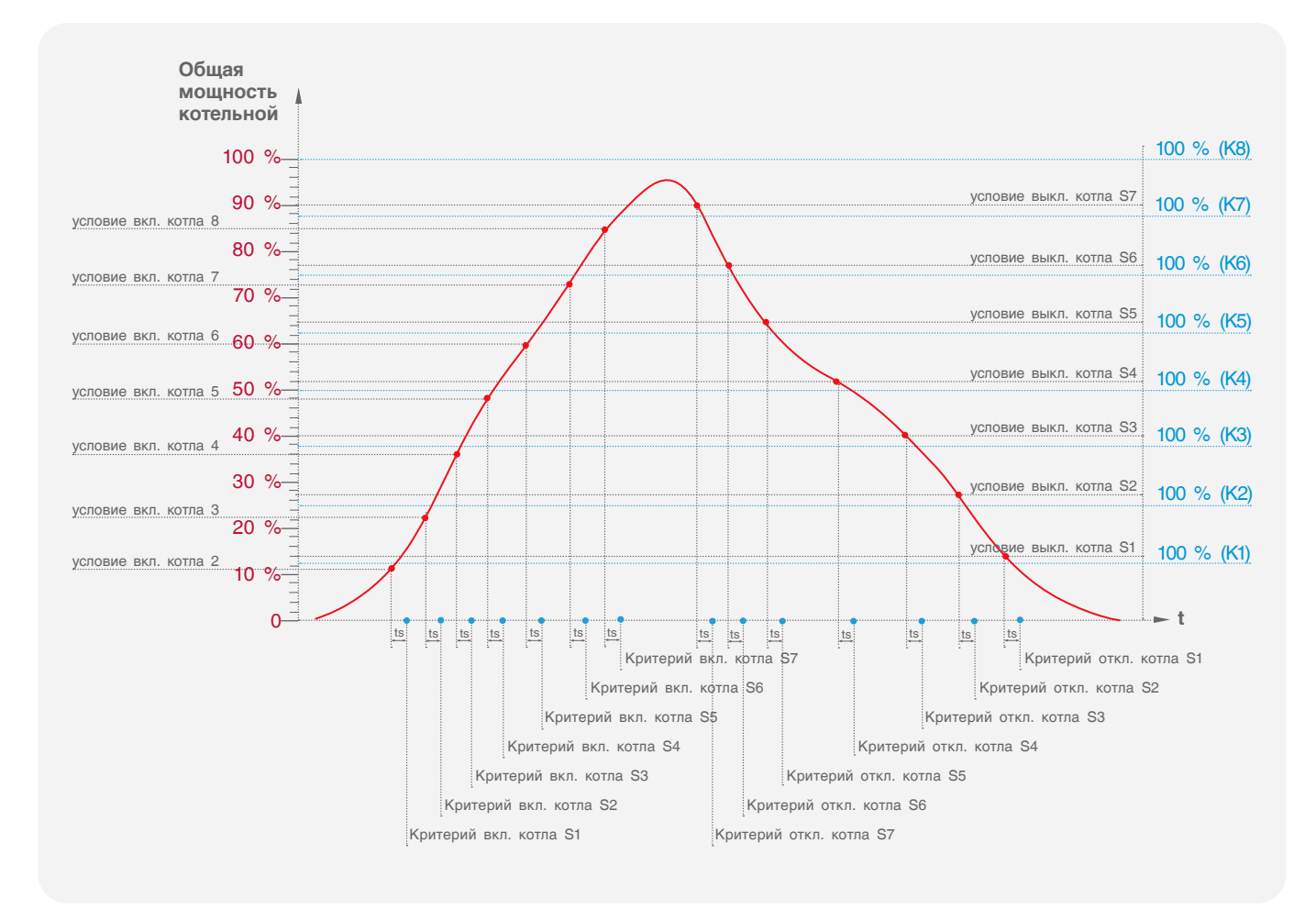

График 4. График каскадного включения/отключения для котельной из 8 котлов

# <span id="page-20-0"></span>5. АРХИВ АВАРИЙНЫХ СОБЫТИЙ И ТЕКУЩИХ НЕИСПРАВНОСТЕЙ

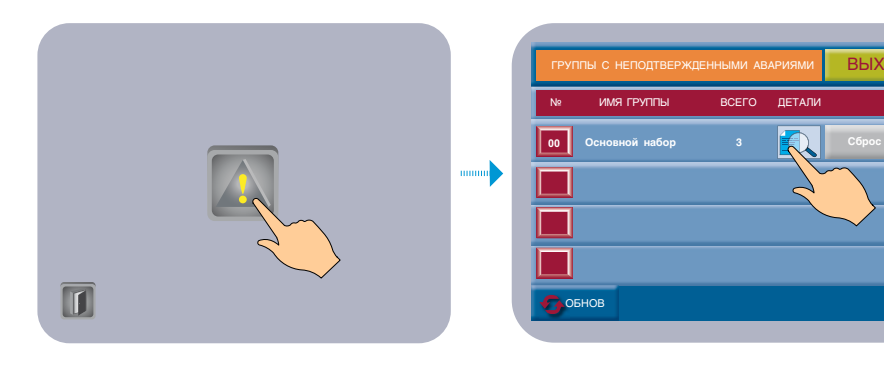

Аварийные события хранятся в энергонезависимой памяти контроллера и разделены на две части — архива и текущих неисправностей.

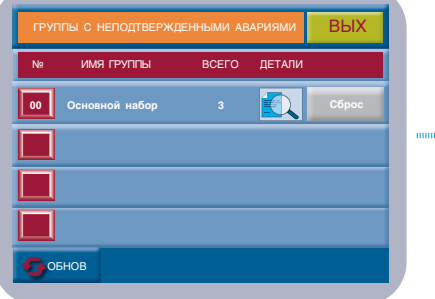

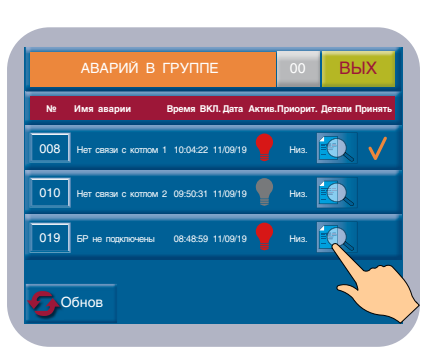

Для отфильтровывания аварийных событий по актуальности нажмите «СБРОС», для подробного пояснения нажмите «ДЕТАЛЬНО». Для проверки активности текущих аварий нажмите «ОБНОВИТЬ».

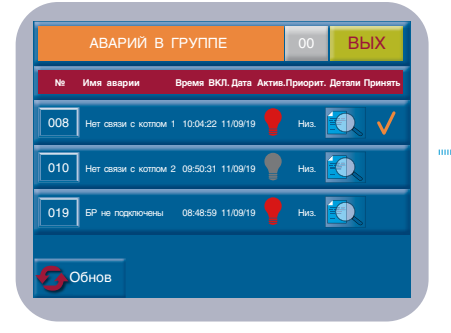

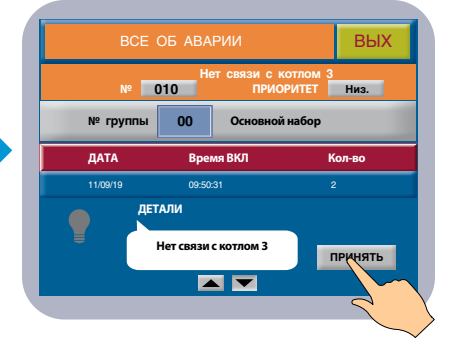

Для подтверждения уведомления оператором нажать «ПРИНЯТЬ».

 $\overline{\mathbf{D}}$ 

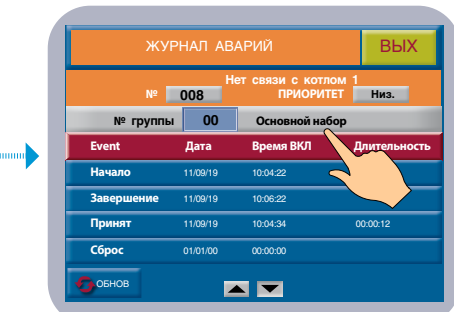

Для подтверждения уведомления оператором нажать «ПРИНЯТЬ».

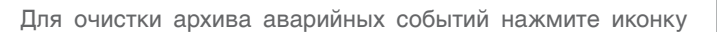

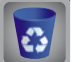

# <span id="page-21-0"></span>6. ОПЕРАЦИИ С SD-КАРТОЙ

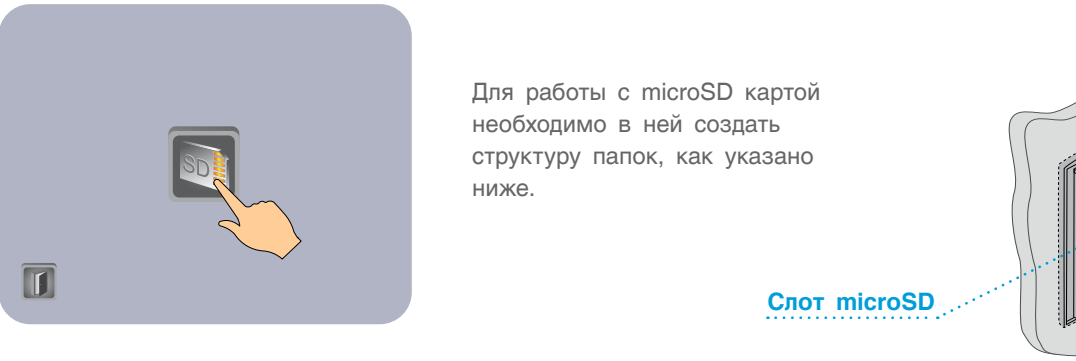

*Рис. 16*

*Таблица 16*

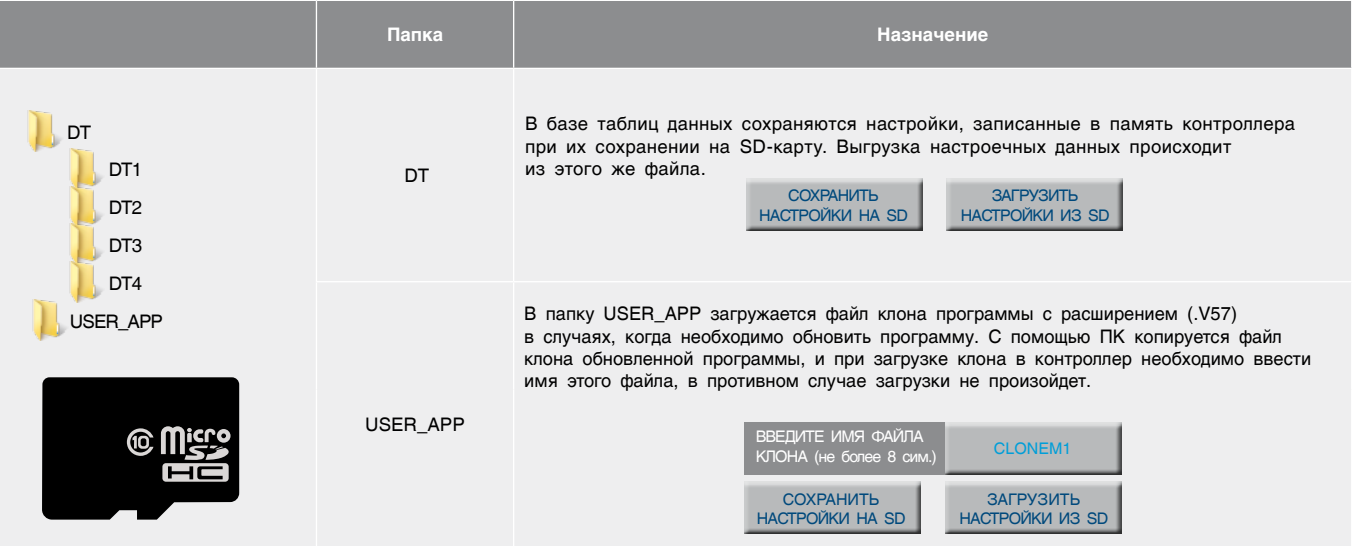

# <span id="page-22-0"></span>7. АВАРИЙНЫЕ СОБЫТИЯ И СПОСОБЫ ИХ УСТРАНЕНИЯ

*Таблица 17*

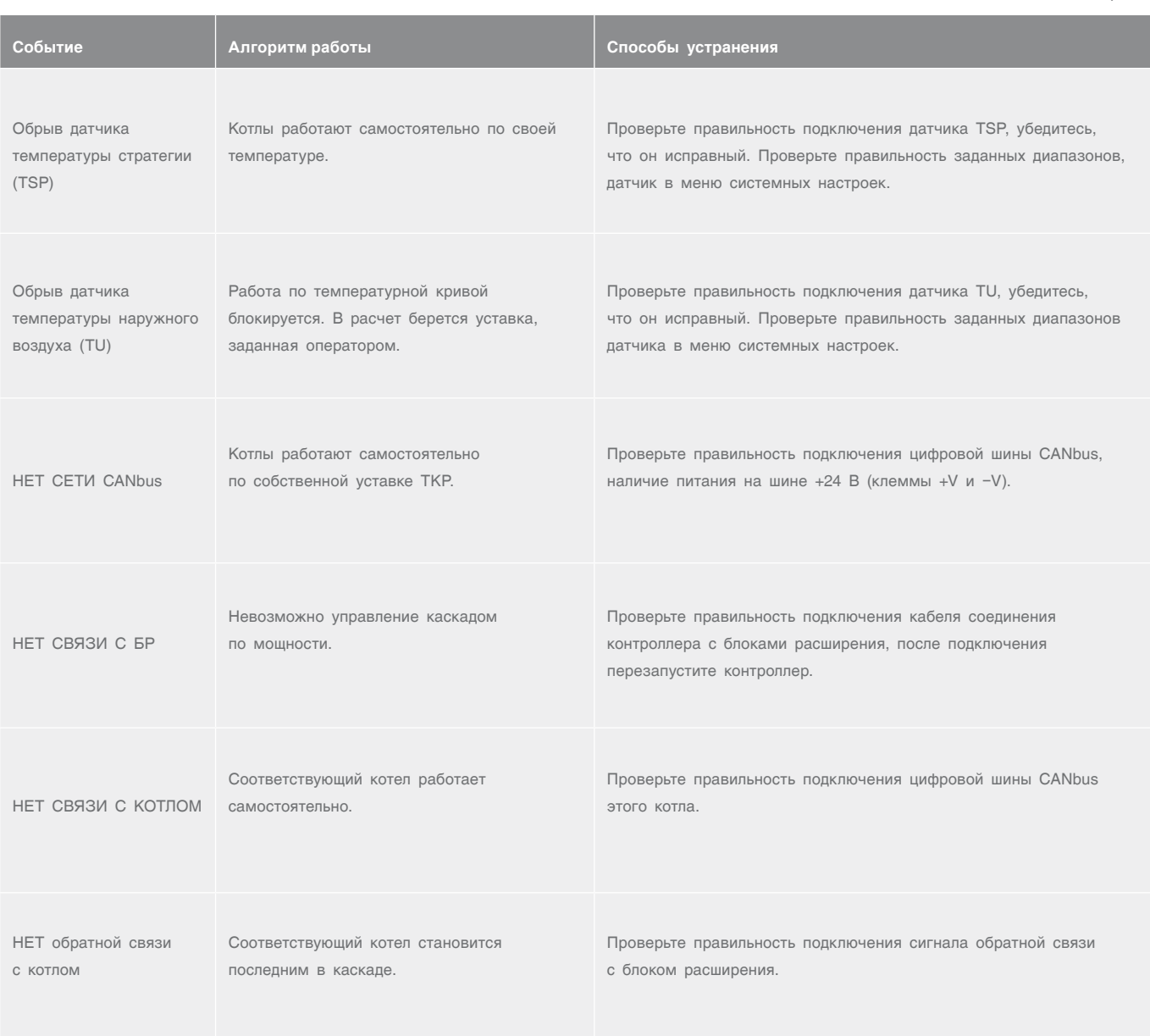

# <span id="page-23-0"></span>8. ПРИЛОЖЕНИЕ

### 8.1 Схема формирования уставки котла

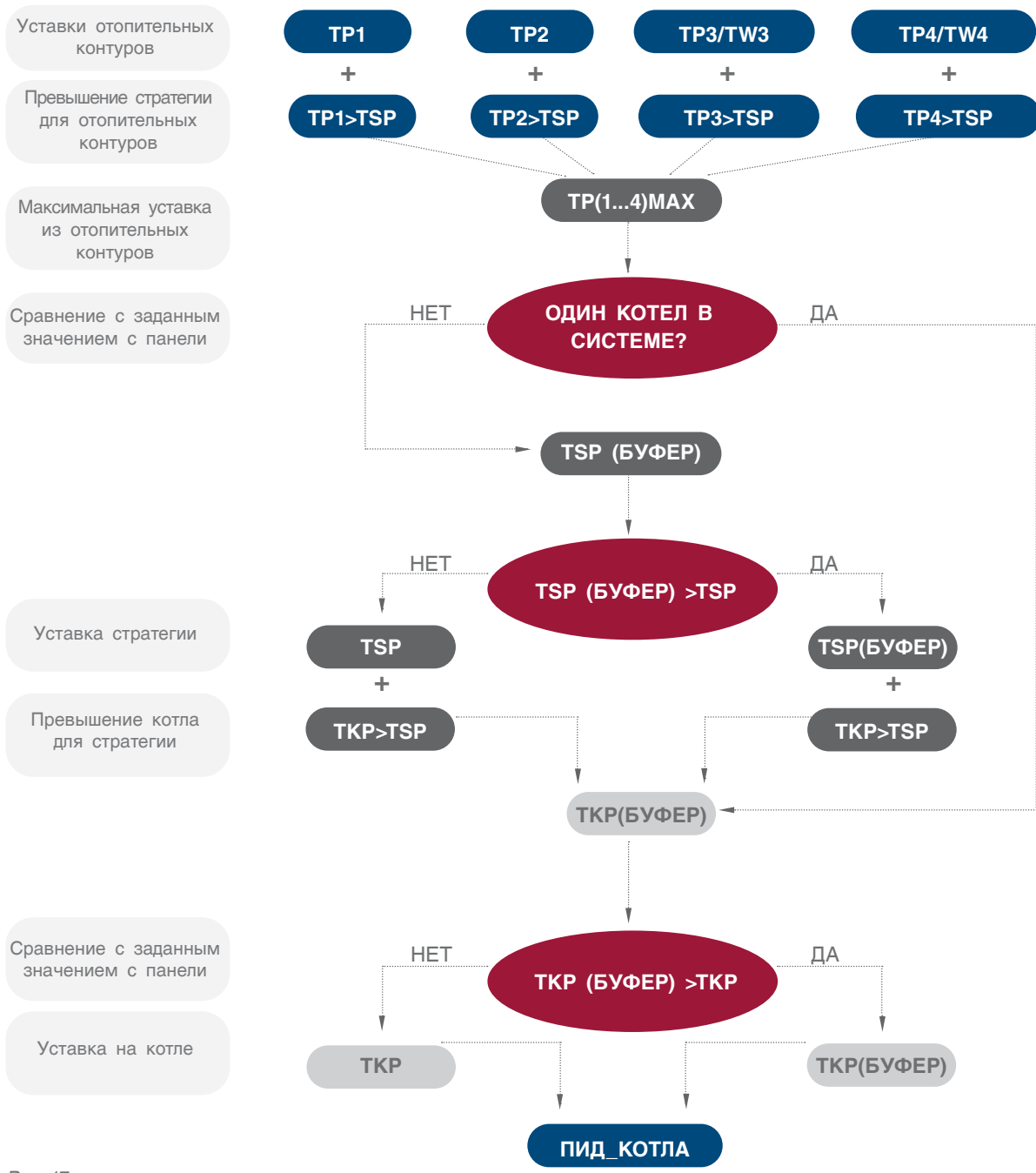

Рис. 17

# <span id="page-24-0"></span>8.2 Таблица вводимых параметров СУ ЭНТРОМАТИК 180Р

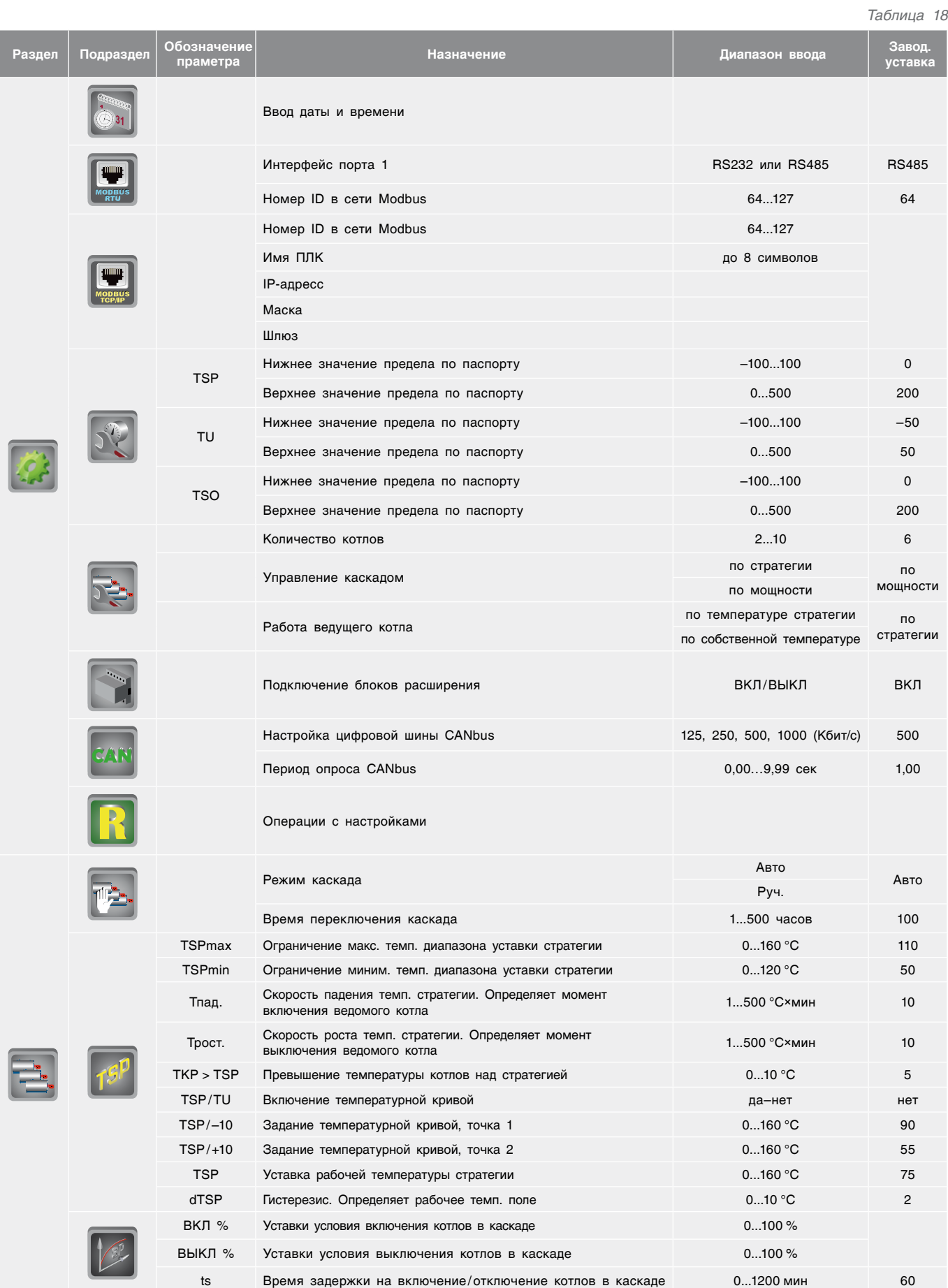

# <span id="page-25-0"></span>8.3 База данных, передаваемых по протоколу Modbus СУ ЭНТРОМАТИК 180P

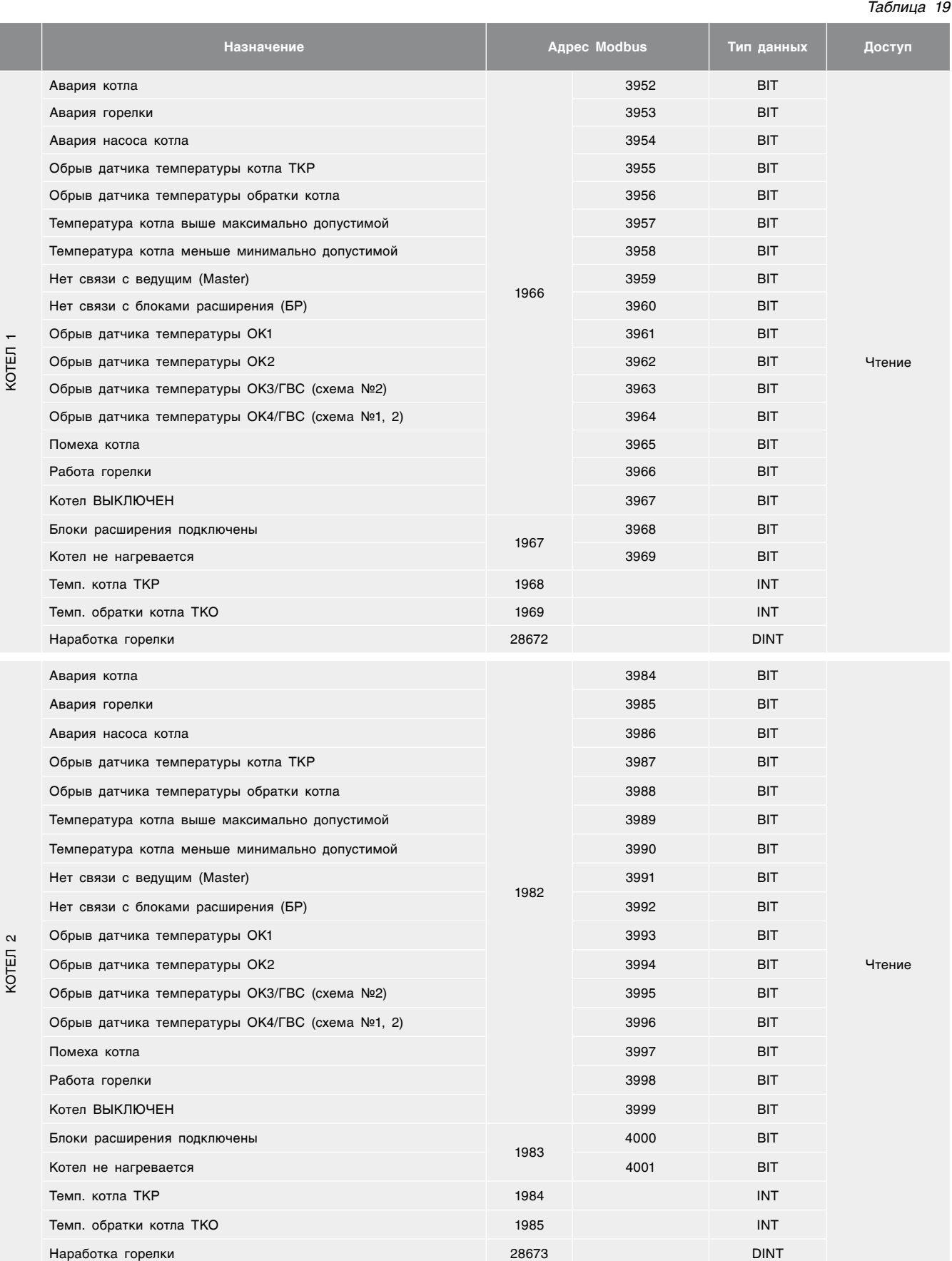

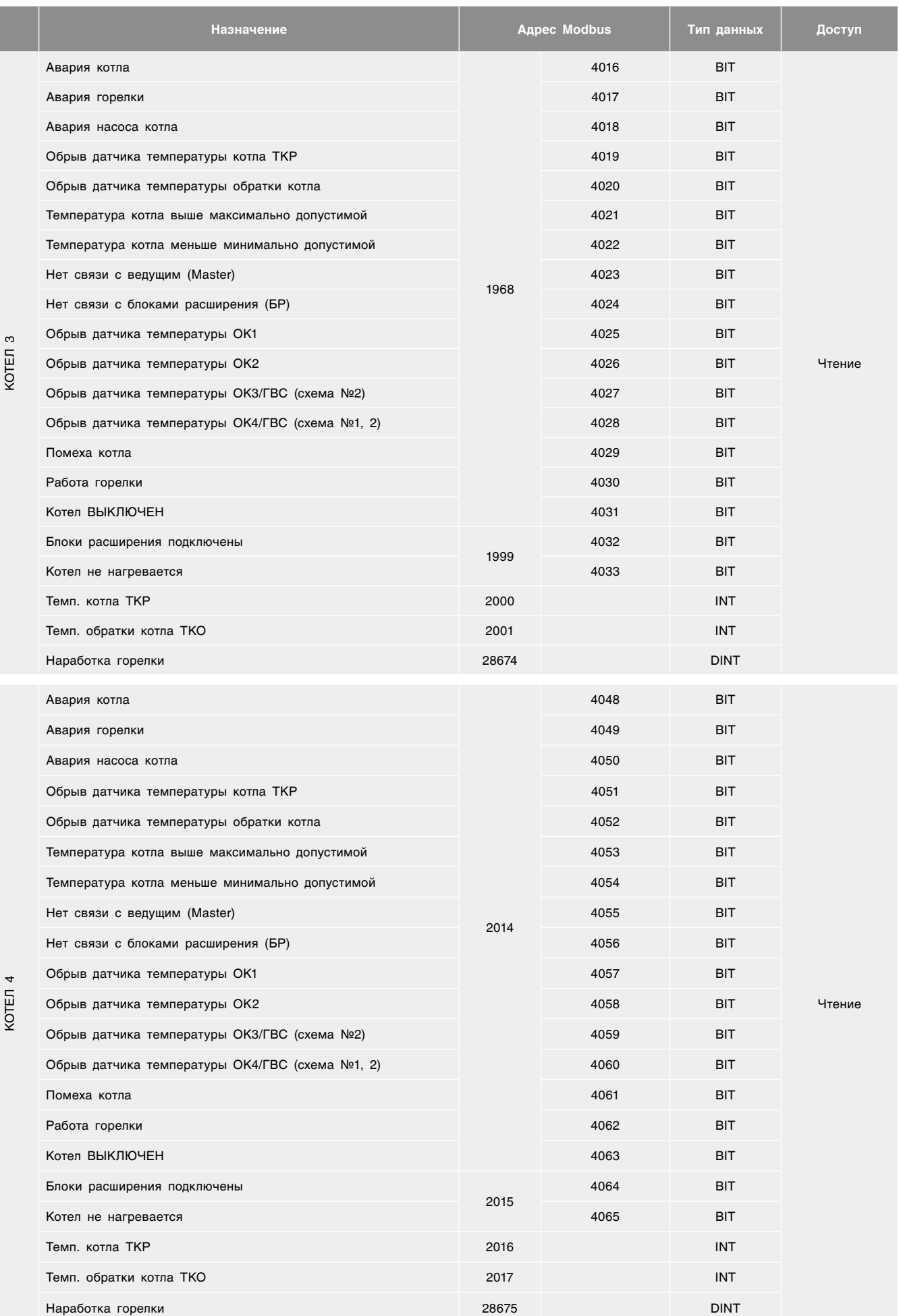

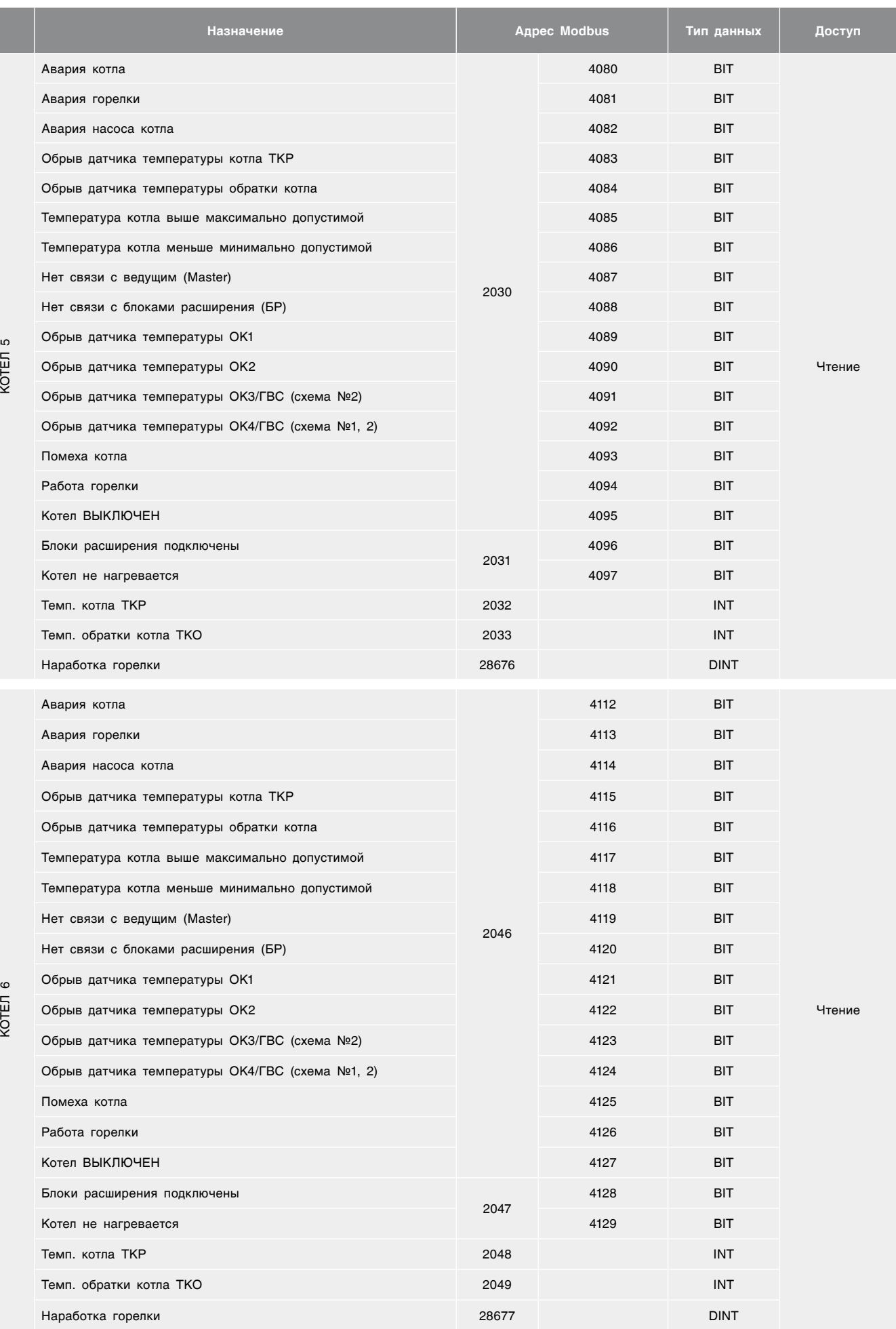

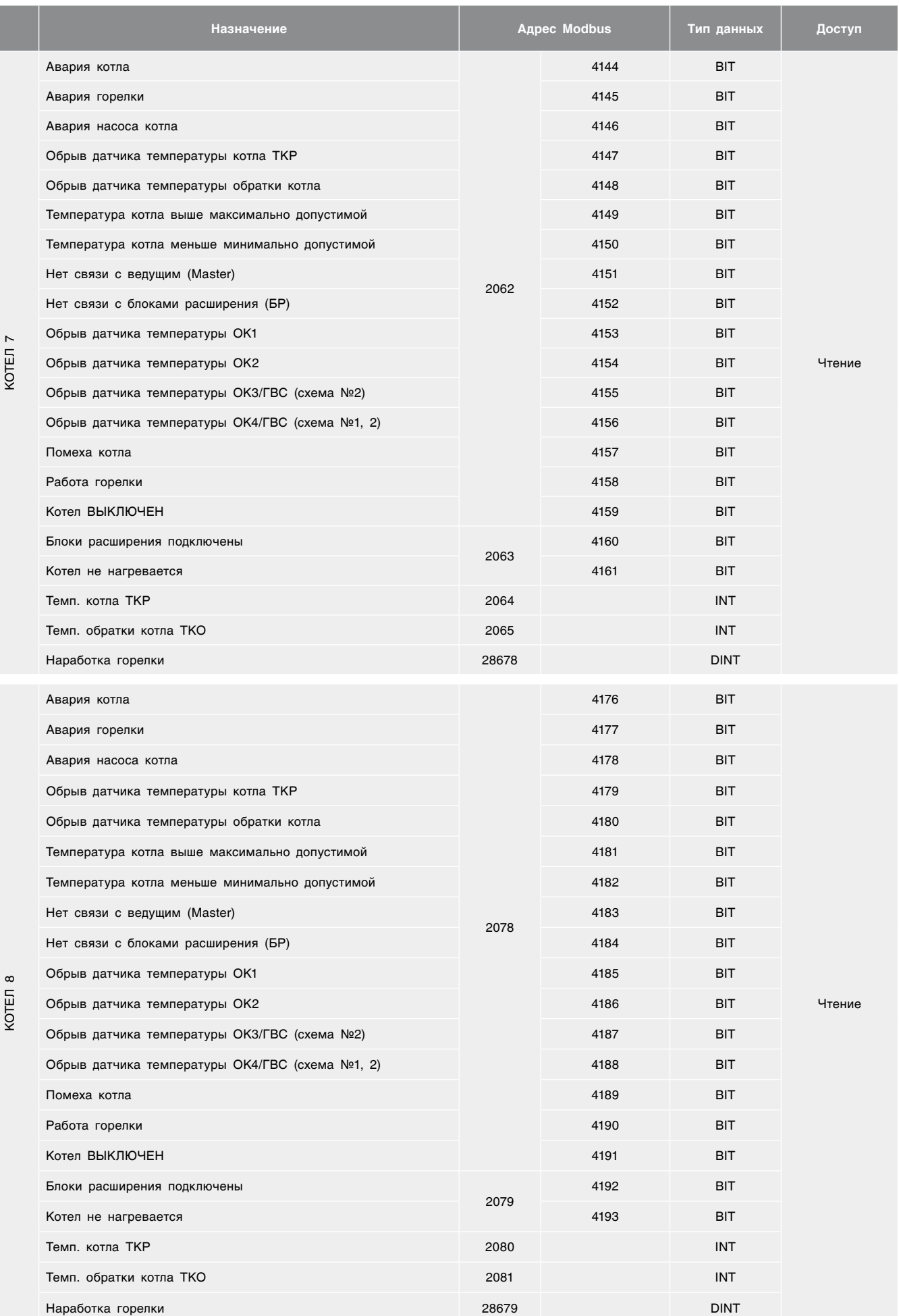

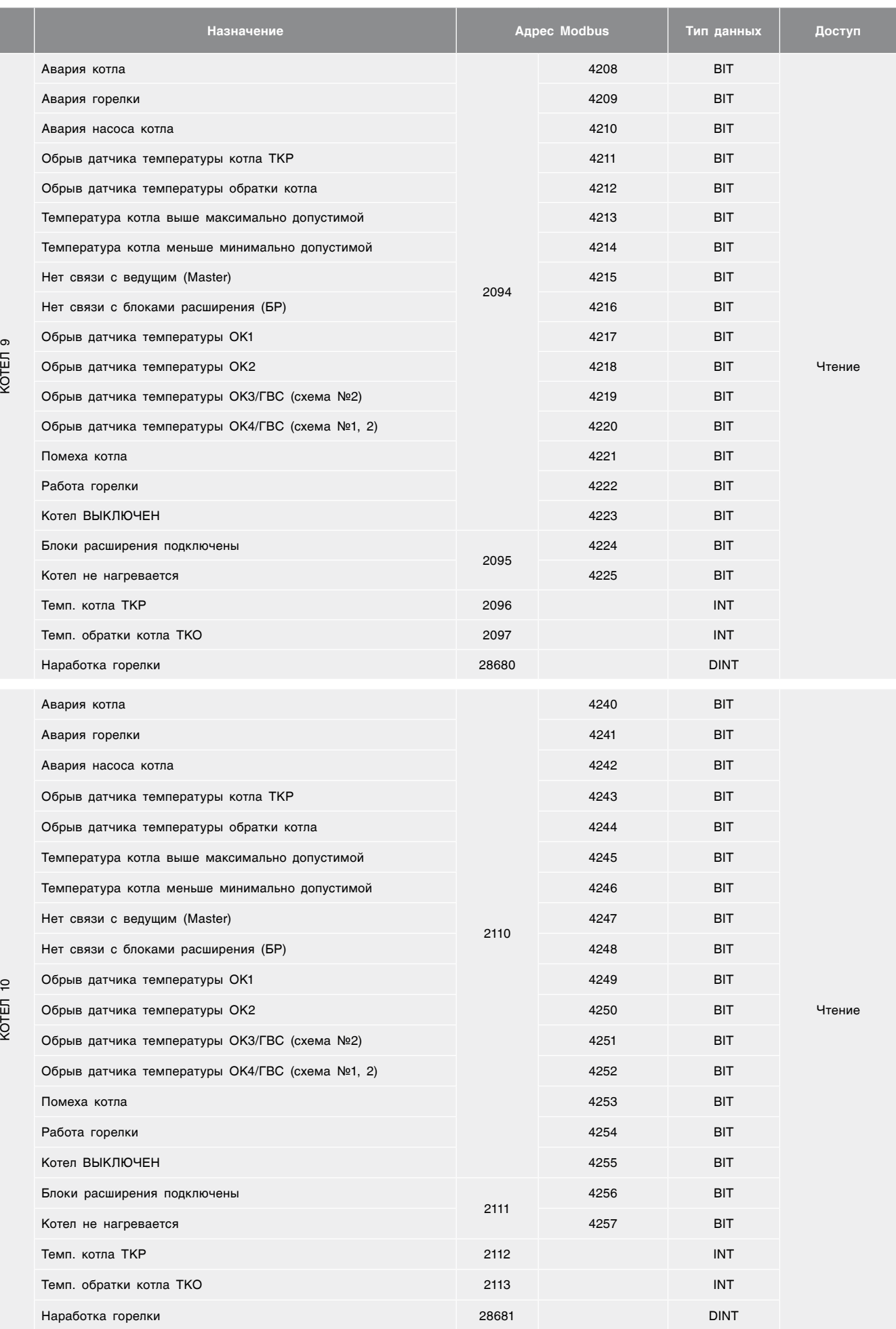

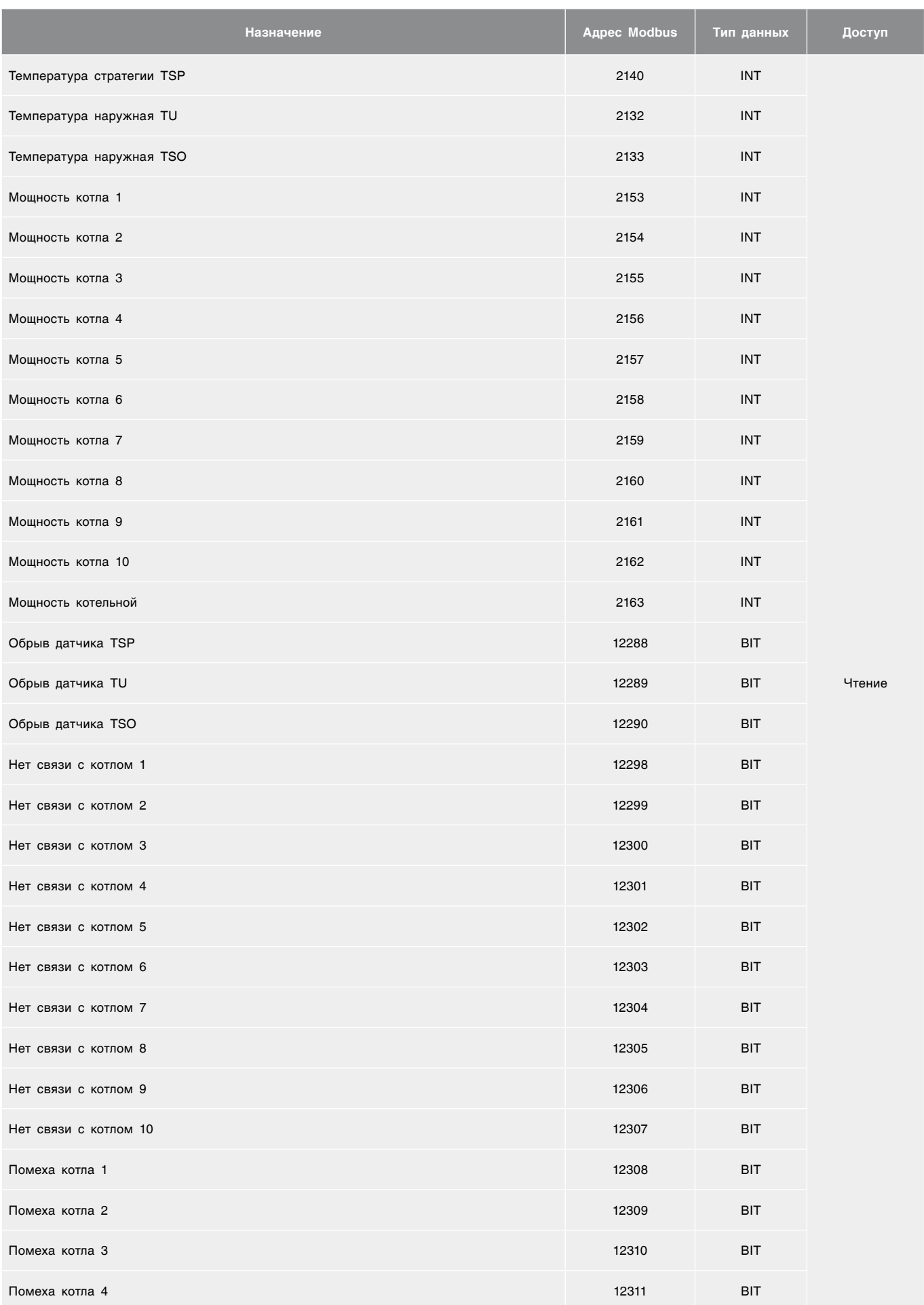

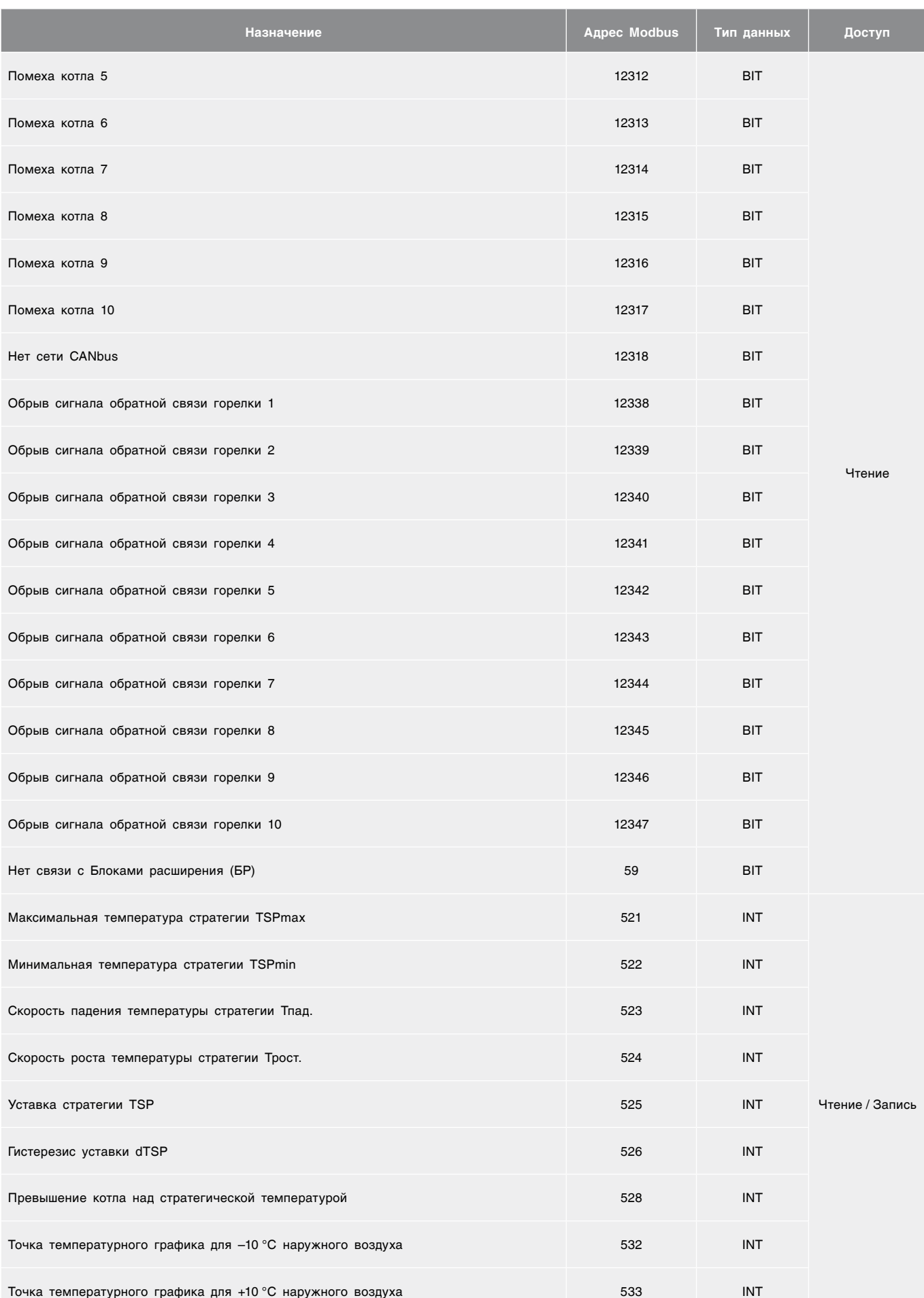

### <span id="page-32-0"></span>8.4 Схема подключения СУ ЭНТРОМАТИК 180Р

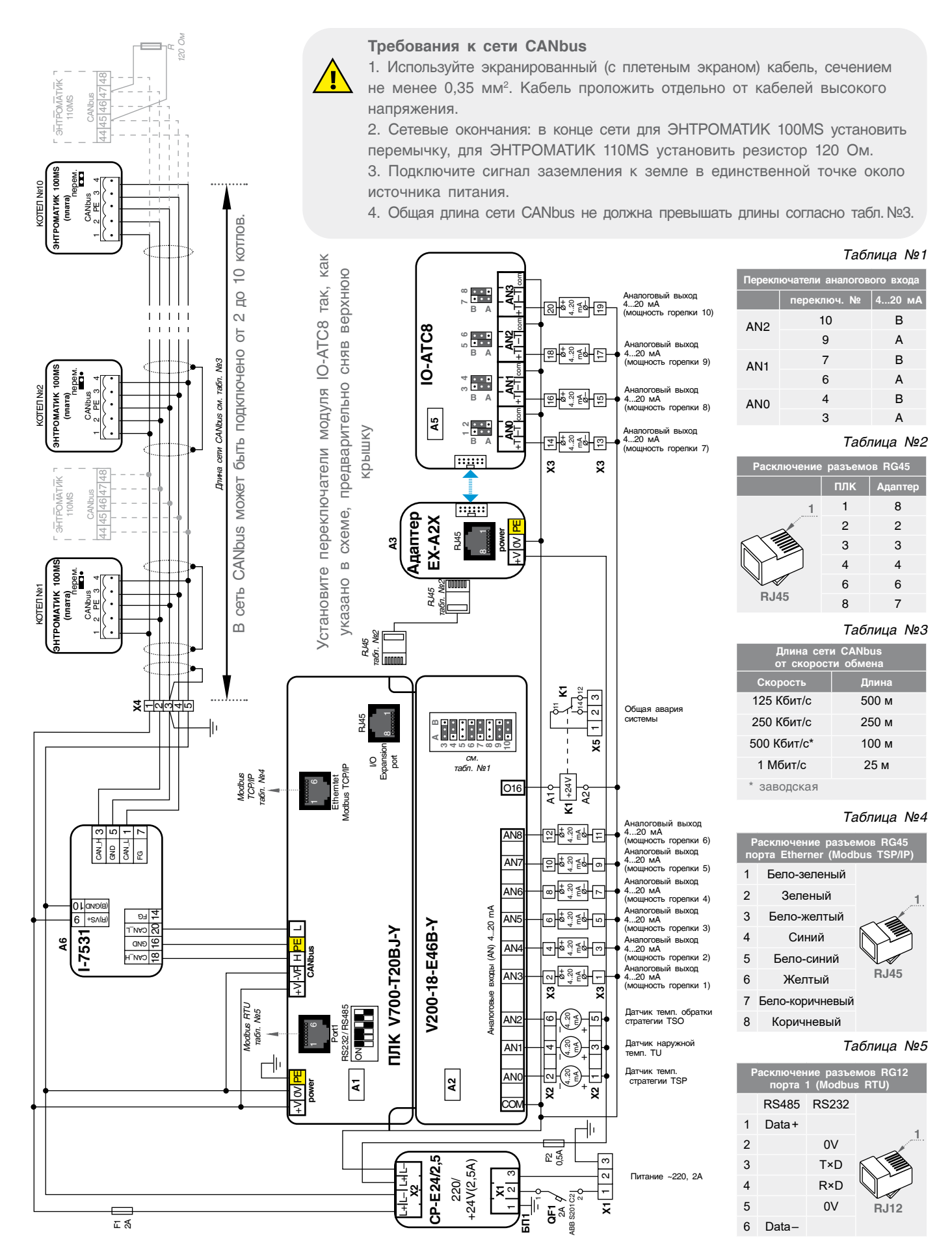

# <span id="page-33-0"></span>8.5 Расположение оборудования СУ ЭНТРОМАТИК 180Р

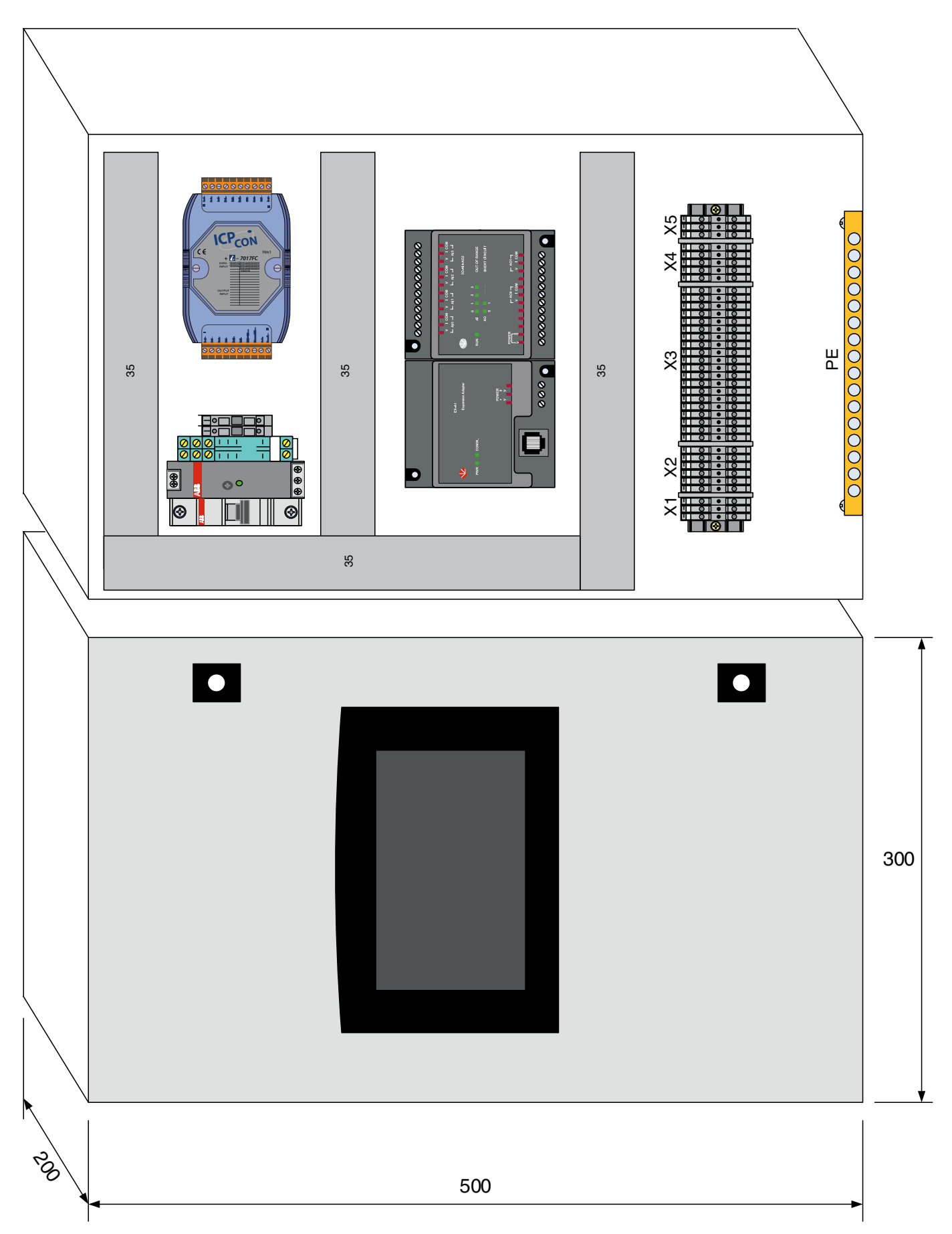

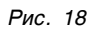

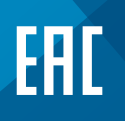

8 (800) 200-88-05 Звонки по России — бесплатно г. Санкт-Петербург www.entroros.ru

Компания ЭНТРОРОС оставляет за собой право на внесение изменений, направленных на улучшение технических показателей.